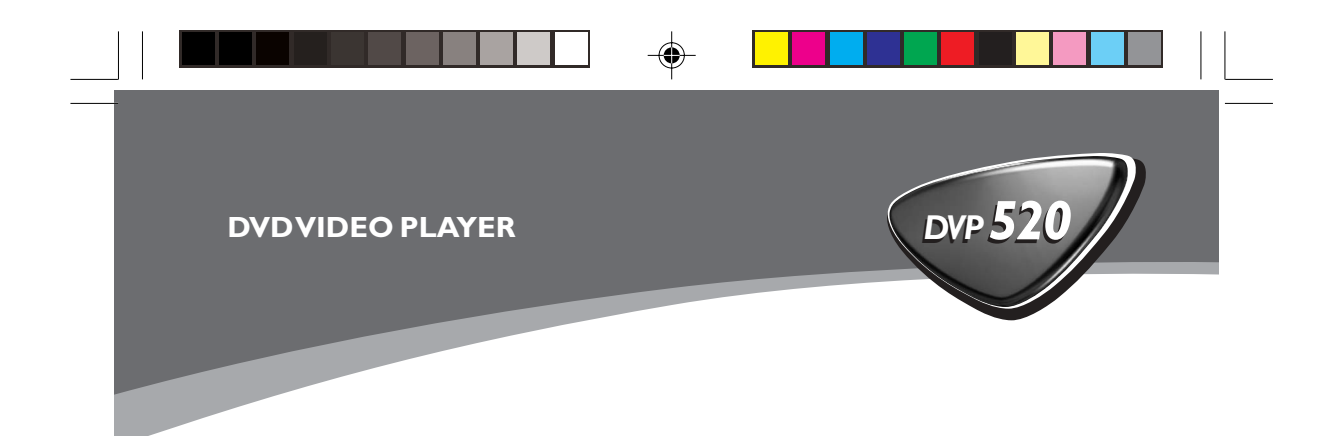

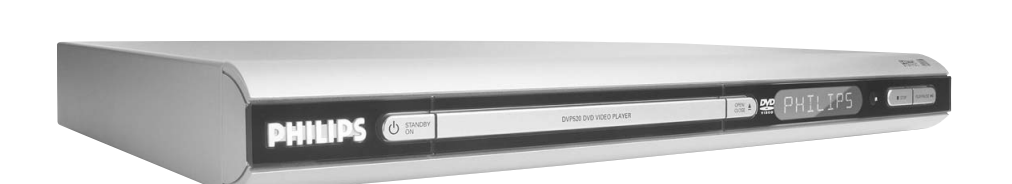

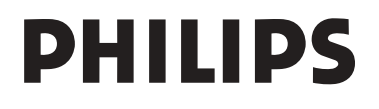

01-34 DVP520\_Fin\_02b1 1

 $\Rightarrow$ 

 $\equiv$ 

19/03/2004, 2035-8239 210 98882

 $\bigoplus$ 

 $\sqrt{\overline{\phantom{a}}\phantom{a}}$ 

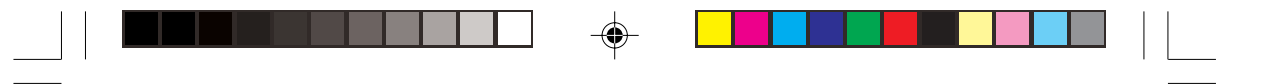

#### **Important notes for users in the U.K.**

#### **Mains plug**

This apparatus is fitted with an approved 13 Amp plug. To change a fuse in this type of plug proceed as follows:

- **1** Remove fuse cover and fuse.
- **2** Fix new fuse which should be a BS1362 5 Amp, A.S.T.A. or BSI approved type.
- **3** Refit the fuse cover.

If the fitted plug is not suitable for your socket outlets, it should be cut off and an appropriate plug fitted in its place.

If the mains plug contains a fuse, this should have a value of 5 Amp. If a plug without a fuse is used, the fuse at the distribution board should not be greater than 5 Amp.

*Note: The severed plug must be disposed to avoid a possible shock hazard should it be inserted into a 13 Amp socket elsewhere.*

#### **How to connect a plug**

The wires in the mains lead are coloured with the following code: blue  $=$  neutral (N), brown  $=$  live (L).

- As these colours may not correspond with the colour markings identifying the terminals in your plug, proceed as follows:
	- Connect the blue wire to the terminal marked N or coloured black.
	- Connect the brown wire to the terminal marked L or coloured red.

– Do not connect either wire to the earth terminal in the plug, marked E (or  $\frac{1}{2}$ ) or coloured green (or green and yellow).

Before replacing the plug cover, make certain that the cord grip is clamped over the sheath of the lead - not simply over the two wires.

#### **Copyright in the U.K.**

Recording and playback of material may require consent. See Copyright Act 1956 and The Performer's Protection Acts 1958 to 1972.

#### *CAUTION*

*Use of controls or adjustments or performance of procedures other than herein may result in hazardous radiation exposure or other unsafe operation.*

#### *VAROITUS*

*Muiden kuin tässä esitettyjen toimintojen säädön tai asetusten muutto saattaa altistaa vaaralliselle säteilylle tai muille vaarallisille toiminnoille.*

#### *DK*

*Advarsel: Usynlig laserstråling ved åbning når sikkerhedsafbrydere er ude af funktion. Undgå utsættelse for stråling.*

*Bemærk: Netafbryderen er sekundært indkoblet og ofbryder ikke strømmen fra nettet. Den indbyggede netdel er derfor tilsluttet til lysnettet så længe netstikket sidder i stikkontakten.*

#### *S*

◈

*Klass 1 laseraparat Varning! Om apparaten används på annat sätt än i denna bruksanvisning specificerats, kan användaren utsättas för osynlig laserstrålning, som överskrider gränsen för laserklass 1.*

*Observera! Stömbrytaren är sekundärt kopplad och bryter inte strömmen från nätet. Den inbyggda nätdelen är därför ansluten till elnätet så länge stickproppen sitter i vägguttaget.*

#### *SF Luokan 1 laserlaite*

◈

*Varoitus! Laitteen käyttäminen muulla kuin tässä käyttöohjeessa mainitulla tavalla saattaa altistaa käyttäjän turvallisuusluokan 1 ylittävälle näkymättömälle lasersäteilylle. Oikeus muutoksiin varataan. Laite ei saa olla alttiina tippu-ja roiskevedelle.*

*Huom. Toiminnanvalitsin on kytketty toisiopuolelle, eikä se kytke laitetta irti sähköverkosta. Sisäänrakennettu verkko-osa on kytkettynä sähköverkkoon aina silloin, kun pistoke on pistorasiassa.*

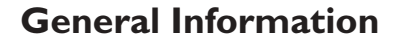

#### **Environmental Information**

All unnecessary packaging has been omitted. The packaging has been made easy to separate into three materials: cardboard (box), polystyrene foam (buffer) and polyethylene (bags, protective foam sheet).

Your DVD player consists of materials which can be recycled and reused if disassembled by a specialised company. Please observe the local regulations regarding the disposal of packaging materials, exhausted batteries and old equipment.

*Manufactured under license from Dolby Laboratories. "Dolby", "Pro Logic" and the double-D symbol are trademarks of Dolby Laboratories.*

#### **Laser safety**

This unit employs a laser. Due to possible eye injury, only a qualified service person should remove the cover or attempt to service this device.

### **NOTE:**

**PICTURES SHOWN MAYBE DIFFERENT BETWEEN COUNTRIES.**

### **CAUTION**

**(WARNING LOCATION: ON THE BACKPLATE OF THE SET)**

#### **NEVER MAKE OR CHANGE CONNECTIONS WITH THE POWER SWITCHED ON.**

*Important Note:*

*Due to the numerous versions of new CD-Audio copy protection or enhanced CD-Audio protection recently available on certain discs, Philips is unable to guarantee that this DVD Player is fully compatible with such new discs. Should you have difficulty playing any such CD-Audio discs, kindly refer them to your CD-Audio disc retailer.*

The apparatus shall not be exposed to dripping or splashing and that no objects filled with liquids, such as vases, shall be placed on apparatus.

#### For Customer Use:

Read carefully the information located at the bottom of your DVD VIDEO player and enter below the Serial No. Retain this information for future reference.

Model No. DVP520 Serial No.

The DVD VIDEO player is in conformity with the EMC directive and low-voltage directive.

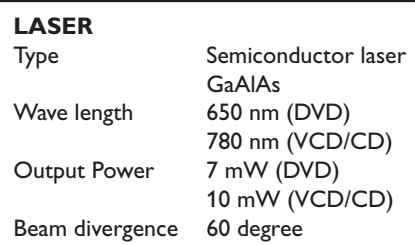

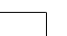

01-34 DVP520\_Fin\_02b1 4

19/03/2004, 11:35-AM

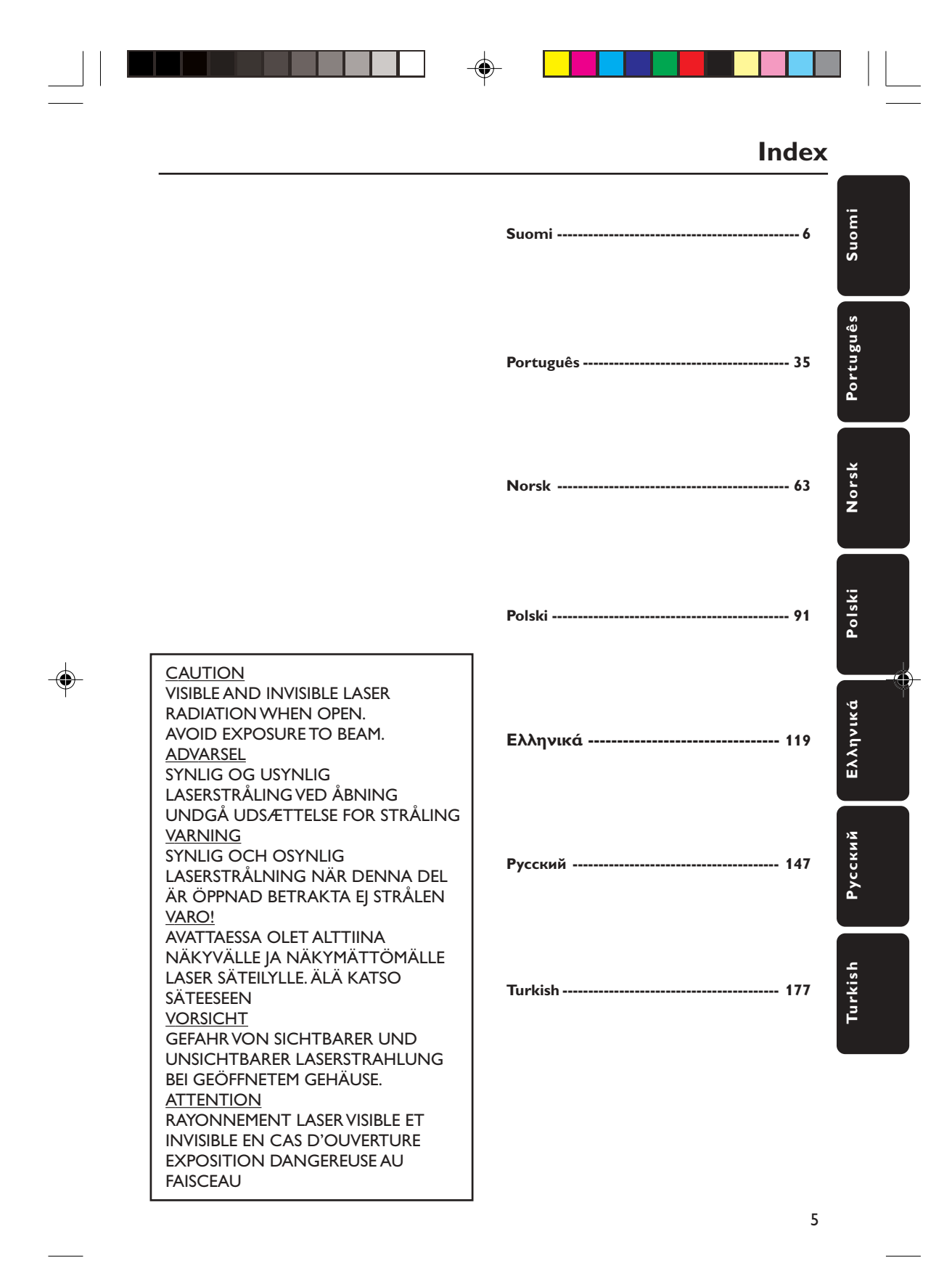

01-34 DVP520\_Fin\_02b1 5

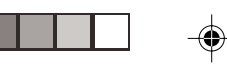

### **içindekiler**

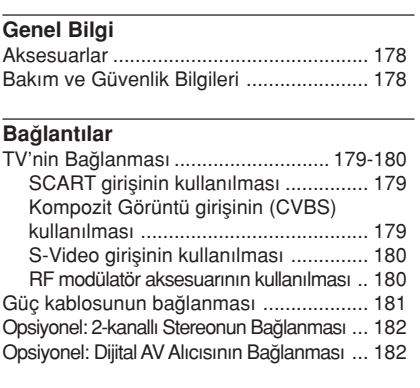

#### Fonksiyonel Genel Bakış

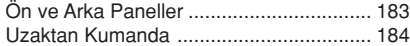

#### Çalıştırma Hazırlığı

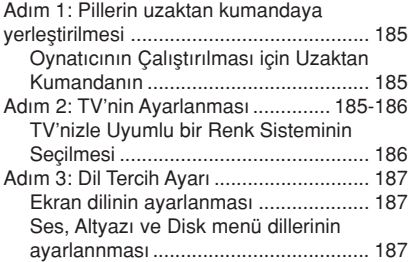

#### Disk İşlemleri

◈

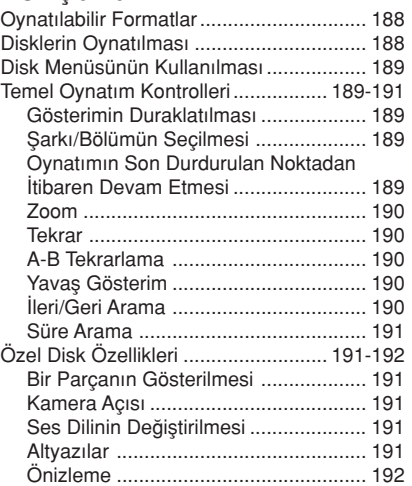

#### MP3/JPEG Resim CD'sinin çalınması/ gösterilmesi ....................................... 192-193 Genel Çalışma İlkeleri ......................... 192 Gösterim seçimi .................................. 192 Tekrar .................................................. 193 Programl› Gösterim ............................. 193 H›zl› ileri / geri ..................................... 193 Özel JPEG özellikleri ............................... 193 Önizleme ‹fllevi .................................... 193 Resme zum yapmak ........................... 193 Çok açılı gösterim ................................... 193

#### Sistem Menü Seçenekleri

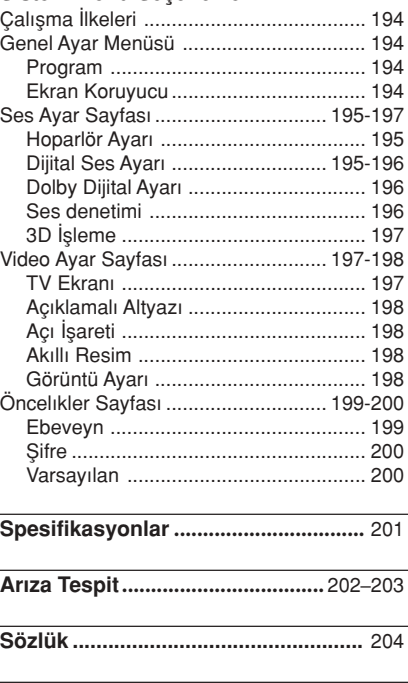

Language Code ................................. 205

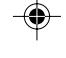

Turkish **Turkish**

177

177-206 DVP520\_Tur\_02b1 177 1977

19/03/2004, 11:46 AM<br>19/03/2004, 11:46 AM

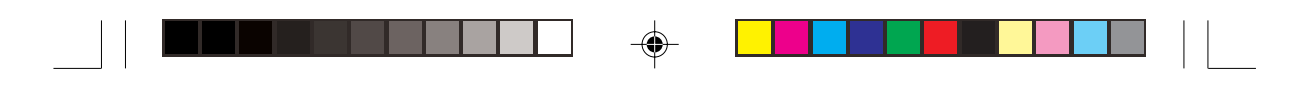

### Genel Bilgi

#### **Aksesuarlar**

Uzaktan Kumanda ve iki AA pil

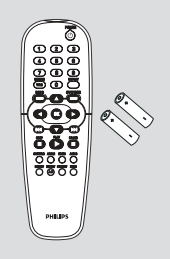

#### Bakım ve Güvenlik Bilgileri

● Güç kaynağı voltajı

– Tip plakasında (veya voltaj selektörünün yanında) belirtilen çalışma voltajının yerel güç kayna¤ınızın voltajı ile aynı oldu¤unu kontrol edin. Aynı değilse satıcınıza başvurun.

● Yüksek ısı, nem, su veya tozdan kaçının – Oynatıcıyı, pilleri veya diskleri nem, yağmur, kum veya (ısıtma ekipmanı veya doğrudan güneş ışığının yol açtığı) aşırı sıcaklığa maruz bırakmayın. Lensin üzerinde toz birikmesini önlemek amacıyla disk kapaşını her zaman kapalı tutun.

#### ● Buharlaşma sorunundan kaçının – Oynatıcı so¤uk ortamlardan aniden sıcak ortamlara taşındığında lens üzerinde buhar oluşabilir, bu da diskin çalıştırılmasını imkansızlaştırıyor. Nem buharlaşana kadar oynatıcıyı sıcak bir ortamda bırakın.

● Havalandırma deliklerini kapatmayın – DVD oynatıcıyı kapalı bir kabinde çalıştırmayın, yeterli havalandırma için oynatıcının etrafında yaklaşık 10 cm'lik (4 inçlik) boş alan bırakın.

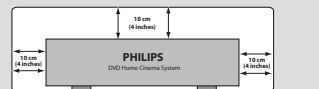

#### ● Cihazın temizlenmesi

- Yumusak bir deterjan solüsyonuyla nemlendirilmiş yumuşak bir bez kullanın. Alkol, ispirto, amonyak veya aşındırıcı madde içeren bir solüsyon kullanmayın.

#### Uygun bir yerin bulunması

– Oynatıcıyı düz, sert ve sa¤lam bir yüzeye yerleştirin.

#### ● Diskin bakımı

– Bir CD'yi temizlemek için vumusak tiftiksiz bir bez kullanarak merkezden dısa doğru düz çizgi halinde silin. Temizleme maddesi kullanımı diske hasar verebilir! – Bir CDR(W) diskin sadece

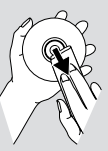

basılı olan tarafın üzerine ve sadece yumuşak bir keçeli kalemle yazı yazın.

– Diski kenarından tutun, yüzeyine dokunmayın.

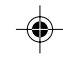

**Turkish Furkish** 

178

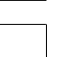

177-206 DVP520\_Tur\_02b1 178

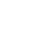

19/03/2004, 11:46 AM<br>19/03/2004, 11:46 AM

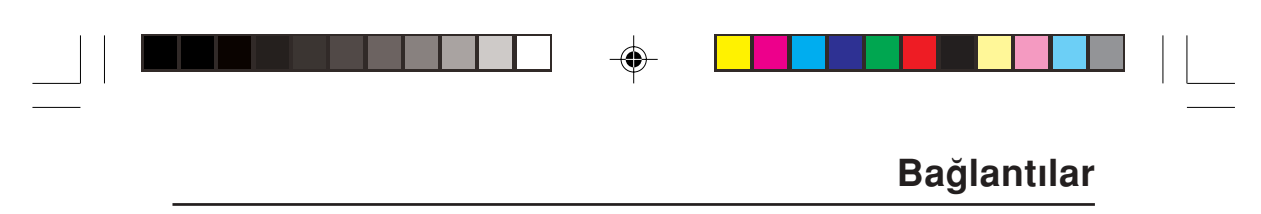

#### TV'nin Bağlanması

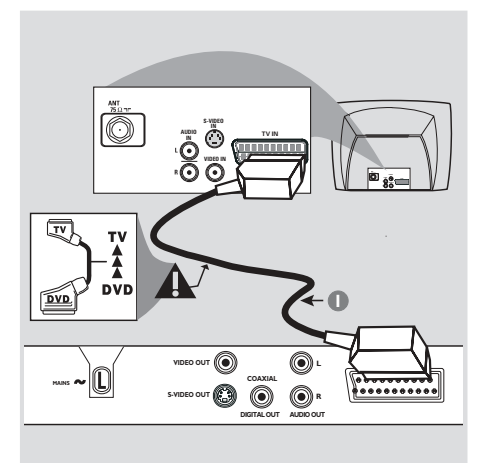

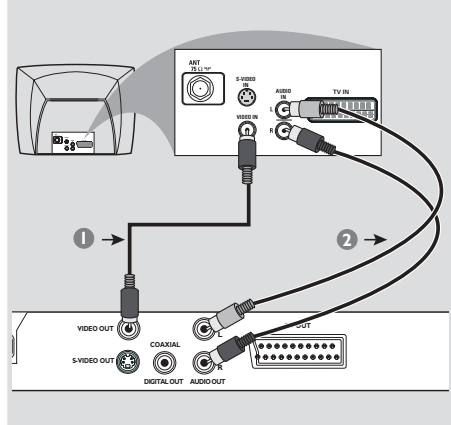

#### IMPORTANT!

◈

- TV sisteminizin özelliklerine bağlı olarak aşağıdaki seçenekler arasından birini kullanarak video bağlantısı yapmanız gerekmektedir.

–<br>
– DVD Oynatıcıyı doğrudan TV'ye bağlayın.

SCART bağlantısı size DVD Oynatıcıdaki hem Ses hem de Görüntü özelliklerinden yararlanma imkanı tanır.

#### SCART girişinin kullanılması

· DVD Oynatıcının SCART girişini (TV OUT) TV'nin konnektörüne (TV IN) ba¤lamak için SCART kablosunu (siyah) kullanmanız gereklidir (kablo birlikte verilmemektedir).

#### Not:

– SCART kablosu üzerinde "TV" yazısının olduğu tarafın TV setine ve "DVD" yazısının olduğu tarafın da DVD Oynatıcıya bağlandığından emin olun.

#### Kompozit Görüntü girişinin (CVBS) kullanılması

- $\bullet$  DVD Oynatıcının CVBS (VIDEO OUT) girişini TV'de A/V In, Video In, Kompozit veya Baseband olarak adlandırılan video giriş yuvasına bağlamak için kompozit video kablosunu kullanın (kablo birlikte verilmemektedir).
- 2 Bu DVD oynatıcının sesini TV'den duymak için DVD Oynatıcının AUDIO OUT (SOL/SAĞ) girişlerini TV'de bulunan uygun AUDIO IN girişlerine bağlamak için ses kablolarını (beyaz/kırmızı) kullanın (kablo birlikte verilmemektedir).

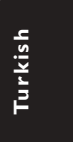

179

# ♠

### **Bağlantılar**

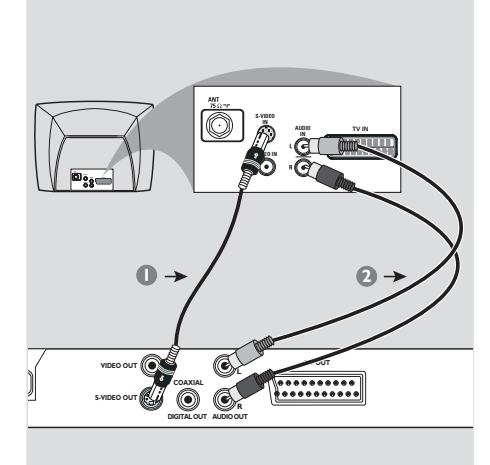

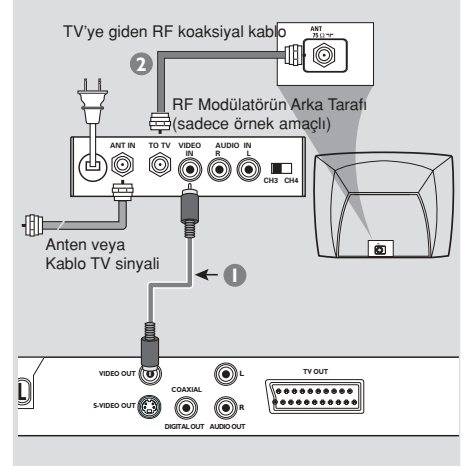

#### ÖNEMLİ!

- S-Video bağlantısı daha iyi bir görüntü kalitesi sağlar. Bu opsiyon TV'nizde bulunmalıdır.

#### S-Video girişinin kullanılması

- **1** DVD Oynatıcının S-VIDEO OUT girişini TV'de Y/C veya S-VHS olarak da adlandırılan S-Video giriş yuvasına bağlamak için S-Video kablosunu kullanın (kablo birlikte verilmemektedir).
- 2 Bu DVD oynatıcının sesini TV'den duymak için DVD Oynatıcının AUDIO OUT (SOL/SAĞ) girislerini TV'de bulunan uygun AUDIO IN girişlerine bağlamak için ses kablolarını (beyaz/kırmızı) kullanın (kablo birlikte verilmemektedir).

#### ÖNEMLİ!

– TV'nizde sadece tek bir Anten In jak› varsa (veya 75 Ohm veya RF In olarak etiketlenmişse), TV'nizde DVD gösterimini izleyebilmek için bir RF modülatörü gerekecektir. RF modülatörünün bulunabilirliği ve kullanımı hakkında ayrıntılı bilgi için elektronik eşya satıcınıza veya Philips'e başvurunuz.

#### RF modülatör aksesuarının kullanılması

- $\bullet$  DVD Oynatıcının CVBS (VIDEO OUT) jakını RF modülatörünün video giriş jakına bağlamak için kompozit video kablosunu (yeşil) kullanın.
- <sup>2</sup> RF modülatörünü TV'nizin RF jakına bağlamak için RF koaksiyal kablosunu (birlikte verilmemiştir) kullanın.

180

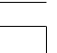

177-206 DVP520\_Tur\_02b1 180

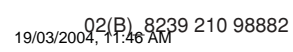

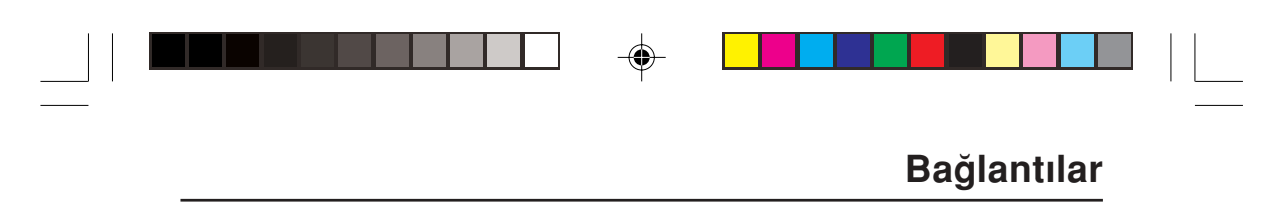

Güç kablosunun bağlanması

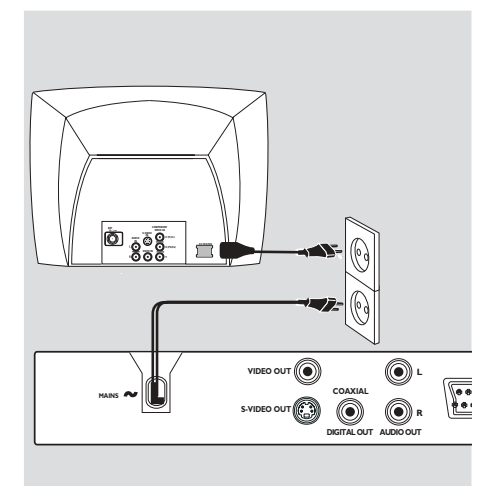

 $\color{black} \bigcirc$ 

Tüm ba¤lantılar do¤ru yapıldıktan sonra AC güç kablosunu elektrik fişine takın. Cihazlar açık konumdayken asla ba¤lantı yapmayın veya bağlantıları değiştirmeyin.

Herhangi bir disk yüklü değilken, DVD Oynatıcının ön panelindeki STANDBY ON butonuna basın.

gösterge panelinde "NO DISC" yazısı görüntülenebilir.

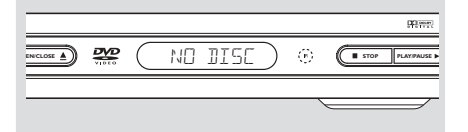

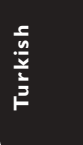

◈

181

# ◈

### **Bağlantılar**

Opsiyonel: 2-kanallı Stereonun **Bağlanması** 

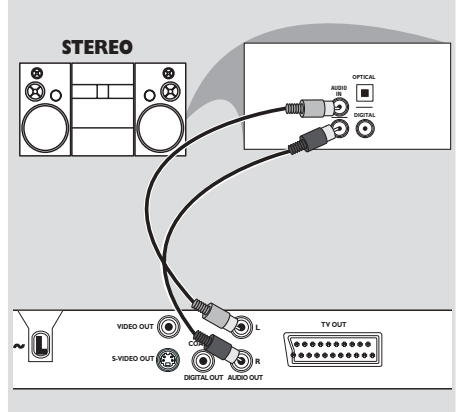

#### Opsiyonel: Dijital AV Alıcısının **Bağlanması**

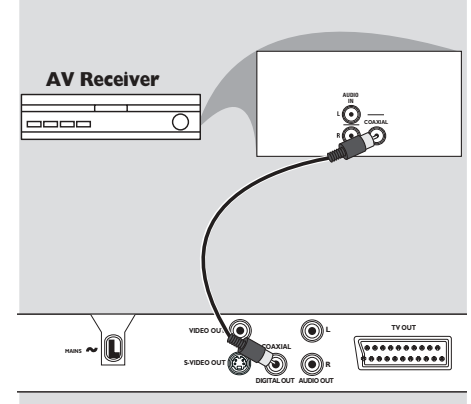

Stereonun Dolby Pro Logic veya Sağ / Sol Audio In girişi vardır

- $\bullet$  TV'nizde bulunan seçeneklere bağlı olarak video bağlantılarından (SCART {TV IN}, CBVS VIDEO IN, S-VIDEO IN) birini seçin.
- 2 Bu DVD oynatıcının sesini TV'den duymak için DVD Oynatıcının AUDIO OUT (SOL/SAĞ) girişlerini TV'de bulunan uygun AUDIO IN girişlerine bağlamak için ses kablolarını (beyaz/kırmızı) kullanın (kablo birlikte verilmemektedir).

Alıcının PCM, Dolby Digital veya MPEG2 dekoderi vardır

⊕

- $\bullet$  TV'nizde bulunan seçeneklere bağlı olarak video bağlantılarından (SCART {TV IN}, CBVS VIDEO IN, S-VIDEO IN) birini seçin.
- <sup>2</sup> DVD oynaticinin KOAKSIYAL DIGITAL AUDIO OUT çıkışını, alıcınızın DIGITAL AUDIO IN girişine bağlayın (kablo birlikte verilmemektedir).
- <sup>3</sup> DVD Oynatıcının Dijital Çıkışını Alıcınızın özelliklerine bağlı olarak PCM-ONLY veya ALL konumuna ayarlayın (ayrıntılı bilgi için sayfa 195'te "Dijital Çıkış" bölümüne bakın). Not:

Dijital çıkışın ses formatı alıcınızın özellikleri ile uyumluluk göstermiyorsa alıcı güçlü, bozuk bir ses verecek veya hiç ses çıkmayacaktır.

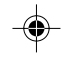

**Turkish** Turkish

182

177-206 DVP520\_Tur\_02b1 182

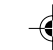

02(B) 8239 210 98882<br>19/03/2004, 11:46 AM

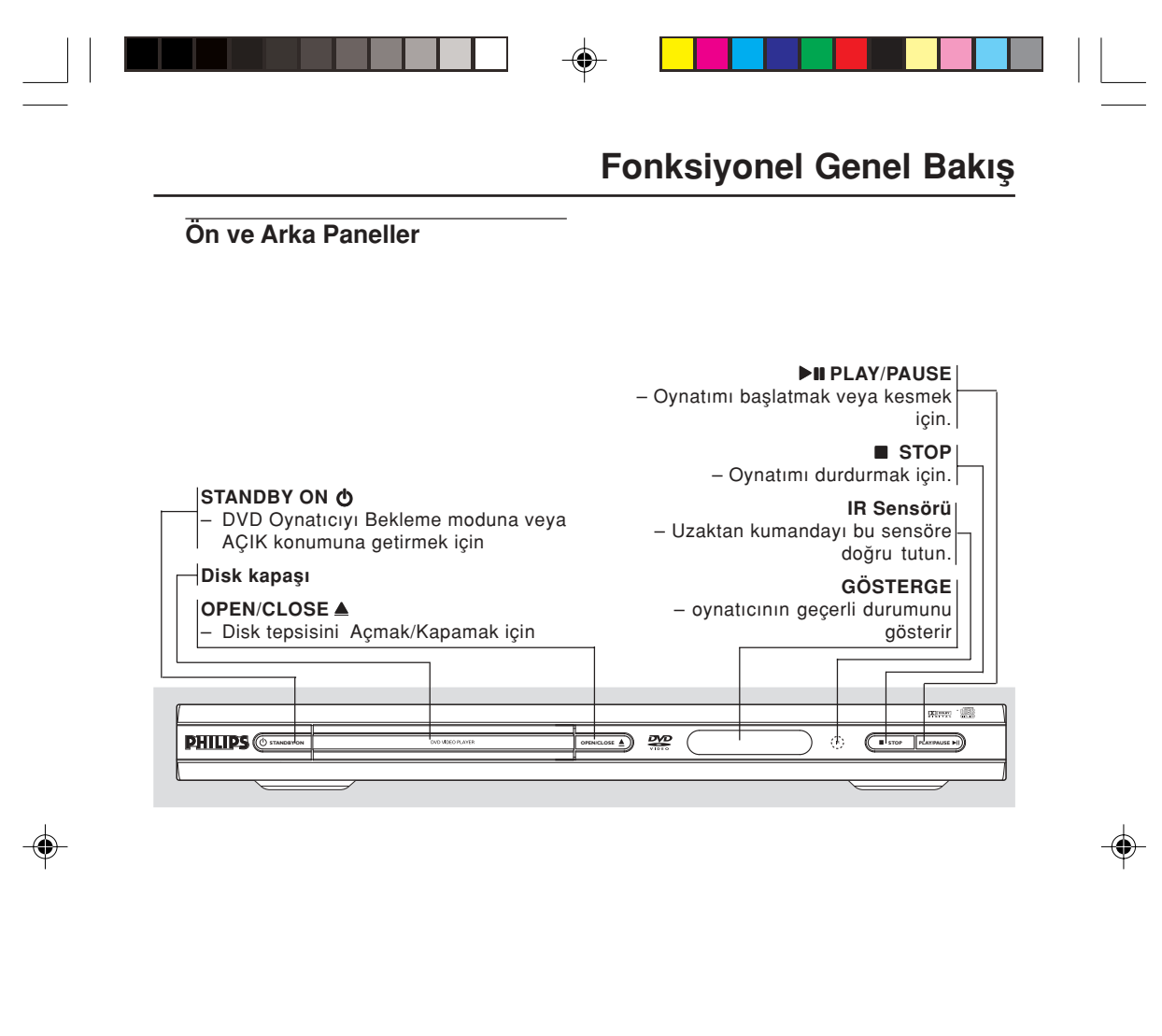

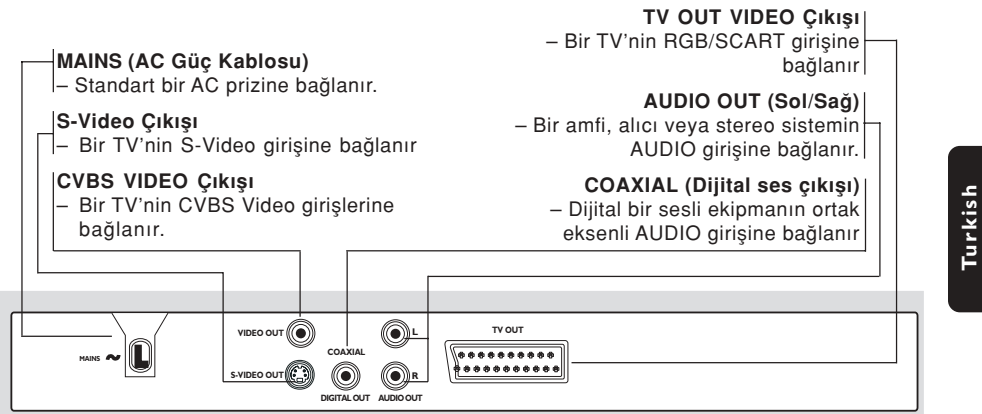

Dikkat: Arka paneldeki girişlerin iğnelerine dokunmayın. Elektrostatik boşalma sistemde kalıcı bir hasara yol açabilir.

183

**Turkish**

177-206 DVP520\_Tur\_02b1 183

19/03/2004, 11:46 AM

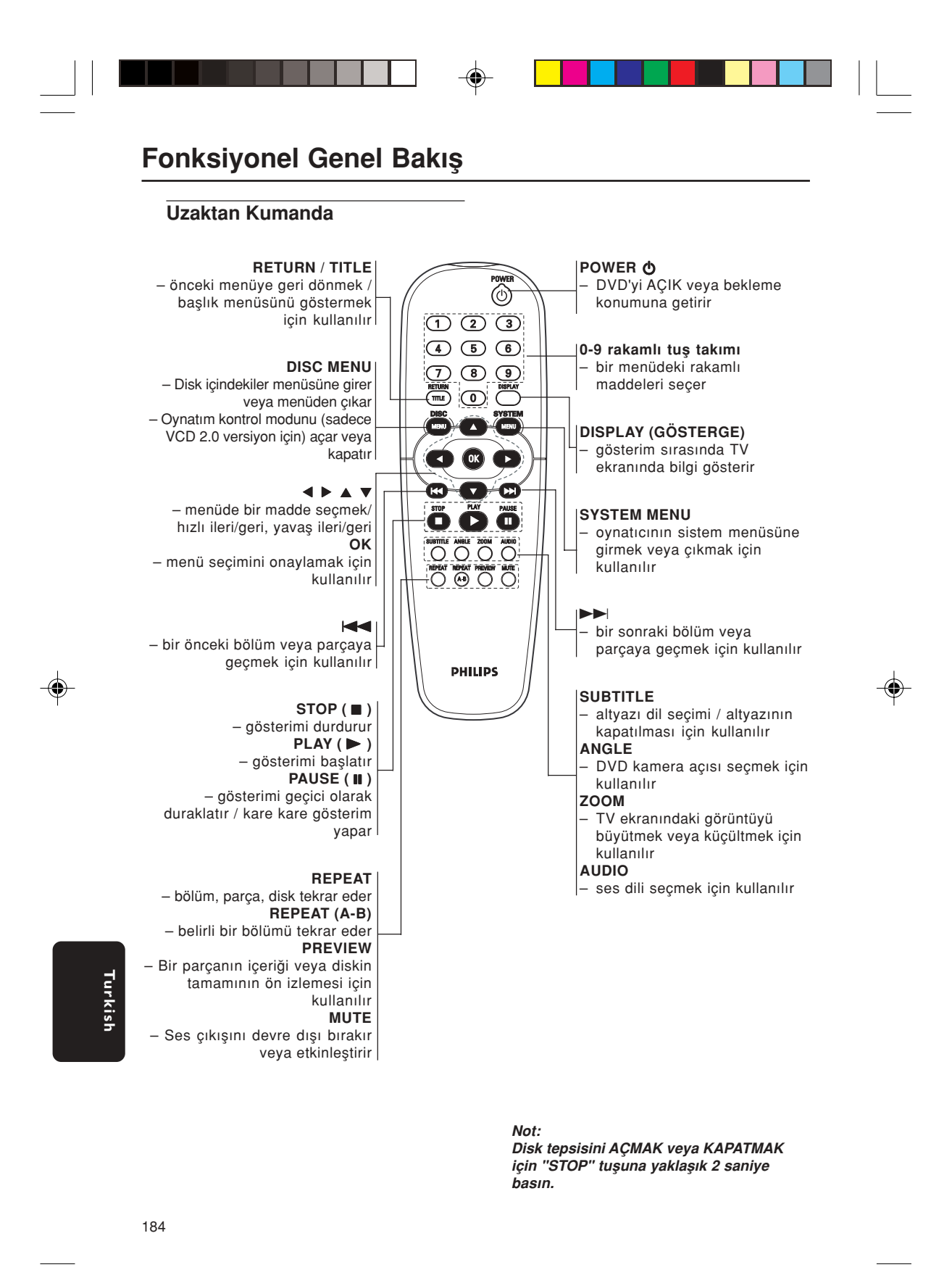

02(B) 8239 210 98882

177-206 DVP520\_Tur\_02b1 184

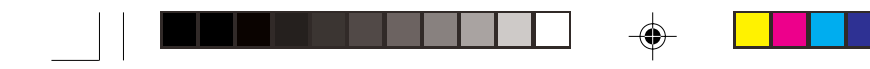

Adım 1: Pillerin uzaktan kumandaya yerleştirilmesi

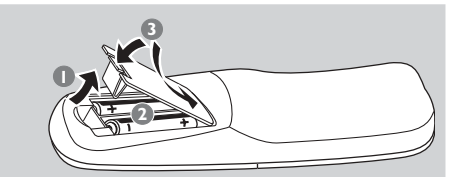

- $\bullet$  Pil bölmesini açın.
- $\overline{2}$  İki adet R06 veya AA tipi pili  $(+-)$  yönlerini dikkate alarak bölmeye yerleştirin.
- <sup>3</sup> Kapağı kapatın.

Oynatıcının Çalıştırılması için Uzaktan Kumandanın Kullanılması

- 1 Uzaktan Kumandayı ön panelde yer alan uzaktan sensöre (iR) doğrultun.
- <sup>2</sup> DVD Oynatıcıyı çalıştırırken Uzaktan Kumanda ve DVD Oynatıcı arasına herhangi bir nesne koymayın.

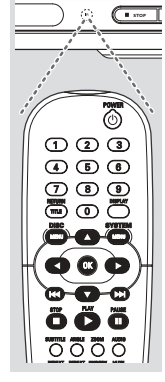

#### DİKKAT!

- Piller boşaldığında veya CD çalar uzun bir süre için kullanılmayacaksa pilleri çıkartın.

– Eski ve yeni piller veya farklı tipteki pilleri bir arada kullanmayın.

– Piller kimyasal madde içerir, bu nedenle yönetmeliklere uygun olarak atılmalıdırlar.

### Çalıştırma Hazırlığı

#### Adım 2: TV'nin Ayarlanması

#### ÖNEMLİ!

Gerekli tüm bağlantıları tamamladığınızdan emin olun. (Ayrıntılı bilgi için sayfa 179- 180'de "TV Bağlanması" bölümüne bakın).

 $\blacksquare$  TV'yi açın ve doğru video giriş kanalına ayarlayın. TV'de Philips'in mavi DVD arka plan ekranını görüyor olmalısınız.

➜ Genellikle bu kanallar en yüksek ve en düşük kanallar arasındadır ve FRONT, A/V IN veya VIDEO olarak adlandırılırlar. Daha ayrıntılı bilgi için TV'nizin kılavuzuna bakın. ➜ Veya TV'nizde 1. kanala gidebilir, ve Video In kanalını görüntüleyene kadar Kanal geri gitme tuşuna basabilirsiniz.

➜ TV Uzaktan Kumandası üzerinde farklı video modlarını seçen bir tuş veya düğme de olabilir.

→ Diğer bir alternatif olarak da RF modülatörü kullanıyorsanız TV'de 3. veya 4. kanalı ayarlayabilirsiniz.

<sup>2</sup> Harici bir ekipman (örneğin ses sistemi veya alıcı) kullanıyorsanız, bunları açın ve DVD oynatıcı çıkışı için uygun giriş kaynağını seçin. Ayrıntılı bilgi için ekipmanınızın kullanım kılavuzuna başvurun.

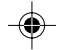

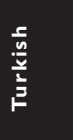

185

### Çalıştırma Hazırlığı

#### TV'nizle Uyumlu bir Renk Sisteminin Seçilmesi

Bu DVD Oynatıcı hem NTSC hem de PAL ile uyumludur. Bir DVD diskin bu Oynatıcıda oynatılması için Diskin renk sistemi, TV ve DVD Oynatıcı birbiri ile uyumlu olmalıdır.

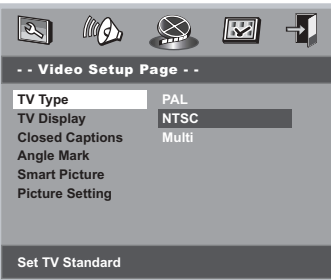

#### **1 SYSTEM MENU** tusuna basin.

- <sup>2</sup> 'Video Setup Page' (Video Ayar Sayfası) nı seçmek için ▲ ▼ tuşlarına basın.
- 3 Menüde gezinmek için Uzaktan Kumanda üzerindeki < > ▲ ▼ oklarını kullanın.

'TV Type'(TV Tıpı)ye geçin ve ▼ okuna basın.

Multi - Bağlanan TV, NTSC ve PAL uyumluysa (çoklu sistem) bu seçeneği seçin. Çıkış formatı, diskin video sinyaline uygun olacaktır.

**NTSC** - Bağlı olan TV NTSC sistemiyse bu modu seçin. Bir PAL diskin video sinyalini ve çıkışı NTSC formatına uyarlayacaktır.

**PAL** - Bağlı olan TV PAL sistemiyse bu modu seçin. Bir NTSC diskin (sadece VCD diski) video sinyalini ve çıkışı PAL formatına uyarlayacaktır.

4 Bir öğe seçin ve OK'a (TAMAM) basın.

**Turkish** Turkish Yardımcı İpucu:

◈

-...<br>Geçerli TV Standardı ayarını değiştirmeden önce, TV'nizin "seçilen TV Standardı" sistemini desteklediğinden emin olun.

TV ekranında görüntülenen talimatları izleyin.

– TV'deki görüntü iyi de¤ilse, otomatik olarak düzelmesi için 15 saniye bekleyin.

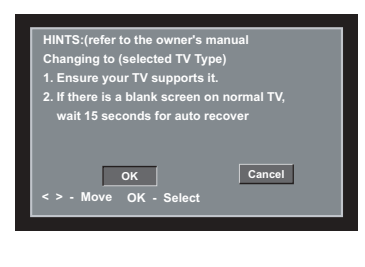

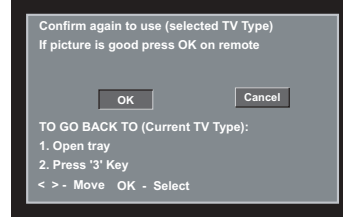

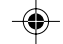

#### Menüden çıkmak için

SYSTEM MENU'ye (SİSTEM MENÜSÜ) basın veya 'Exit Setup Menu' (Ayar Menüsünden Çık) seçeneğini seçip OK'a (Tamam) basın.

186

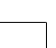

177-206 DVP520\_Tur\_02b1 186

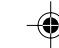

02(B) 8239 210 98882<br>19/03/2004, 11:47 AM

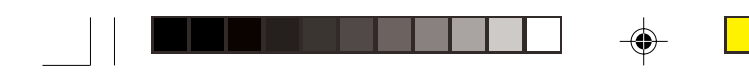

### Adım 3: Dil Tercih Ayarı

DVD Oynatıcının otomatik olarak tercih ettiğiniz dilde Sistem Menüsünü (ve DVD Disk Menüsünü) görüntülemesi için tercih ettiğiniz dili ayarlayabilirsiniz. Seçilen dil bir diskte bulunmuyorsa o dil yerine diskteki varsayılan ayar dili kullanılacaktır. Sistem menüsündeki OSD (Ekran) dili seçildikten sonra aynı kalır.

**Ekran dilinin ayarlanması** 

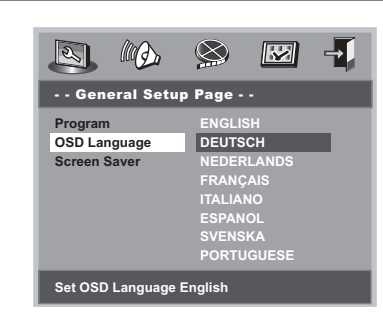

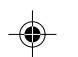

- <sup>1</sup> SYSTEM MENU tuşuna basın.
- 2 'General Setup Page' (Genel Ayarlar Sayfas›) nı seçmek için ▲ ▼ tuslarına basın.
- 3 Menüde gezinmek için Uzaktan Kumanda üzerindeki < ▶ ▲ ▼ oklarını kullanın.

'OSD Language'a (Ekran Dili) geçin ve ▼ okuna basın.

4 Valitse kieli ja paina painiketta **OK**.

#### Menüden çıkmak için

SYSTEM MENU'ye (SİSTEM MENÜSÜ) basın veya 'Exit Setup Menu' (Ayar Menüsünden Çık) seçeneğini seçip OK'a (Tamam) basın.

### Çalıştırma Hazırlığı

Ses, Altyazı ve Disk menü dillerinin ayarlannması

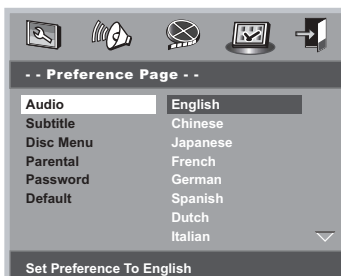

- **1 STOP** butonuna iki kez basın, ardından **SYSTEM MENU** butonuna basin.
- 2 'Preference Page' (Tercihler Ayarlar) n› seçmek için ▲ ▼ tuşlarına basın.
- 3 'Preference Page' (Öncelıkler Sayfası) aşağıdaki seçenekleri belirginleştirmek için  $\blacktriangle$  $\blacktriangledown$  tuşlarına basın.
	- 'Audio' (Ses) (diskin ses kaydı)
	- 'Subtitle' (ılan Altyazı) (diskin menüsü)
	- 'Disk Menüsü' (diskin menüsü)
- $\bullet\$  tuşuna basarak alt menüsüne girin.
- 5 Valitse kieli ja paina painiketta **OK**.
- **6** Diğer dil ayarları için 8-5 adımlar arasını tekrar edin.

#### Menüden çıkmak için

{Dil Kodu}).

SYSTEM MENU'ye (SİSTEM MENÜSÜ) basın veya 'Exit Setup Menu' (Ayar Menüsünden Çık) seçeneğini seçip OK'a (Tamam) basın.

#### Ses, Altyazı veya Disk Menüsünde OTHERS (Diğerleri) seçeneğini seçerseniz,

- $\bullet$  'Others' (Diğerleri) seçeneğini belirginleştirmek için ▲ ▼ tuşuna basın.
- **Turkish Turkish** <sup>2</sup> OK'a (Tamam) basın ve bir dil kodu girmeniz istendiğinde (bkz. sayfa 205, 'Language Code'
- <sup>3</sup> Rakamlı tus takımını (0-9) kullanarak bir dil kodu girin.
- 4 Onaylamak için OK (Tamam) tusuna basın.

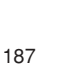

### Disk İşlemleri

#### ÖNEMLİ!

– DVD veya VIDEO CD'ye bağlı olarak, bazı işlemler farklı olabilir veya kısıtlı olarak çalıştırılabilir.

– Disk tepsisini itmeyin veya içine diskten baska nesne yerlestirmeyin. Bunların yapılması disk oynatıcıda hasara neden olabilir.

#### Oynatılabilir Disklerin

#### DVD Oynatıcınız şunları çalıştıracaktır:

- Dijital Çok Yönlü Diskler (Digital Versatile Disc - DVD)
- Video CD'ler (VCD'ler)
- Süper Video CD'leri (SVCD'leri)
- Dijital Çok Yönlü Diskler + Kaydedilebilir (Digital Versatile Disc + Recordable - DVD + R)
- Dijital Çok Yönlü Diskler + Yeniden Yazılabilir (Digital Versatile Disc + Rewritable - DVD + RW)
- Kompact Diskler (CD'ler)
- CD-R(W) formatında MP3 diskleri: – Maksimum 30 karakter görüntüleme.
- Desteklenen örnekleme frekansları: 32 kHz, 41 kHz, 48 kHz
- Desteklene bit-hızı: 32 ~ 256 kbps değişken bit hızları
- CD-R(W)'deki resim dosyaları: – JPEG/ISO 9660 formatı.

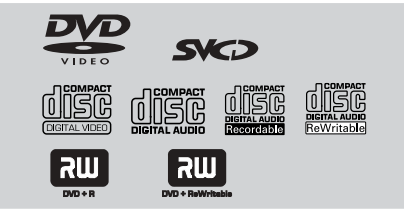

#### Bölge Kodları

Bu Oynatıcıda oynatılabilmesi için diskler TÜM bölgeler veya Bölge 2 için etiketlendirilmiş olmalı. Başka bölgeler için etiketlendirilmiş Diskleri oynatamazsınız. DVD disklerinizde aşağıda belirtilen sembollere bakın.

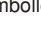

Not:

**Turkish**

Furkist

– Bir diski oynatma konusunda sorun yaşarsanız diski çıkarın ve farklı bir diski oynatmayı deneyin. Uygun şekilde formatlanmamış diskler bu DVD Oynatıcıda oynatılmayacaktır.

#### 188

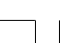

177-206 DVP520\_Tur\_02b1 1003

**ALL**

**2**

#### ÖNEMLİ!

Bir tusa basıldıktan sonra TV ekranında engelleme ikonunun **(ø**) görüntülenmesi geçerli diskte veya mevcut sürede bu fonksiyonun olmadı¤ı anlamına geliyor.

#### Disklerin Oynatılması

- 1 DVD Oynatıcının ve TV'nin (ve herhangi bir opsiyonel stereo veya AV alıcının) güç kablolarını bir prize bağlayın.
- <sup>2</sup> TV'yi açık konuma getirin ve doğru Görüntü kanalına ayarlayın (ayrıntılı bilgi için sayfa 185'da "TV'nin Ayarlanması" bölümüne bakın).
- 3 DVD ön paneli üzerindeki **STANDBY ON** tusuna basın. ➜ TV'de mavi Philips DVD arka planını görüyor olmanız gerekir.
- 4 Disk tepsisini açmak için **OPEN•CLOSE** <sup>0</sup> tuşuna basın ve bir diski yükleyin, ardından disk tepsisini kapatmak için aynı tuşa tekrar basın.

→ Etiketli tarafın yukarı baktığından emin olun. Çift taraflı diskleri çalmak istediğiniz taraf yukarı gelecek şekilde yükleyin.

- 5 Oynatım (disk tipine ba¤lı olarak) otomatik olarak baslayacaktır. → TV'de disk menüsü göründüğünde bir sonraki sayfada yer alan "Disk Menüsünün Kullanılması" başlıklı bölüme bakın. ➜ Disk ebeveyn kontrolü tarafından kilitlenmişse 4 rakamlı şifreyi girmeniz gerekir. (Bakınız sayfa 200).
- 6 Oynatımı herhangi bir zamanda durdurmak için tek yapmanız gereken **STOP** tuşuna basmaktır.

02(B) 8239 210 98882

#### Disk Menüsünün Kullanılması

Diski yükledikten sonra TV ekranında diske bağlı olarak bir menü görüntülenebilir.

#### Bir Oynatım Özelliği veya İçeriğin Seçilmesi

- Uzaktan Kumanda üzerinde (<
▶▲▼) oklarını veya rakamsal tuş takımını (0-9) kullanın, ardından gösterimi başlatmak için > tuşuna basın.
- Menüye Erişmek veya Menüyü Silmek İçin ● Uzaktan Kumanda üzerinde **DISC MENU** tuşuna basın.

#### Gösterim Kontrolü (PBC) özellikli VCD için (sadece 2.0 versiyonu)

PBC gösterim sayesinde, ekrandaki menüyü izleyerek Video CD'lerini etkileşimli olarak oynatabilirsiniz.

● Stop modunda rakamlı tuş takımını (0-9) kullanarak bir parça seçin, PBC devre dışı kalacaktır.

 $\rightarrow$  Gösterim otomatik olarak başlayacaktır.

Gösterim sırasında DISC MENU tuşuna basıldığında;

→ 'PBC AÇIK' seçeneğini seçerseniz, oynatım (disk tipine bağlı olarak) olarak başlayacaktır (PBC devre dışı kalacaktır).

→ 'PBC KAPALI' seçeneğini seçerseniz, oynatım (disk tipine bağlı olarak) menü ekranına geri dönülür (PBC devre dışı acaktır).

**· Gösterim sırasında RETURN/TITLE tuşuna** basıldığında, (PBC açık konumdaysa) menü ekranına geri dönülür.

### Disk İşlemleri

#### Temel Oynatım Kontrolleri

Başka türlü belirtilmediği taktirde burada bahsedilen tüm işlemler Uzaktan Kumandanın kullanımına dayalıdır. Bazı işlemler DVD Sistem Menüsünü kullanarak gerçekleştirilebilir.

#### Gösterimin Duraklatılması (DVD/VCD/CD/MP3)

- $\bullet$  Oynatım sırasında **PAUSE II** tuşuna basın.  $\rightarrow$  Oynatım duraklayacak ve ses çıkışı engellenecektir.
- 2 Bir sonraki resim karesini seçmek için **PAUSE** II tuşuna tekrar basın.
- 3 Normal gösterime geri dönmek için **PLAY** <sup>B</sup> tuşuna basın.

#### fiarkı/Bölümün Seçilmesi (DVD/VCD/CD)

- 1 Bir sonraki bölüm/parçaya geçmek için gösterim sırasında >> tuşuna basın.
- 2 Bir önceki parçaya (VCD/CD) geçmek veya geçerli bölümün (DVD) başına geri dönmek için  $\blacktriangleleft$  tuşuna basın.
- $\bullet$  Bir önceki şarkı/bölüme geçmek için  $\blacktriangleleft$ okuna kısa bir süreliğine iki kez üst üste basın.
- <sup>3</sup> Herhangi bir sarkı/bölüme doğrudan geçmek için rakam tuşlarını (0-9) kullanarak şarkı/ bölüm numarasını girin.

#### Oynatımın Son Durdurulan Noktadan Itibaren Devam Etmesi (DVD/VCD)

● Durma modunda ve disk yüklü halde tuşuna basın.

#### Devam Etme Modunu İptal Etmek İçin

 $\bullet$  Durma modunda tekrar tuşuna basın.

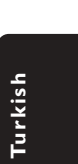

189

19/03/2004, 11:47 AM<br>19/03/2004, 11:47 AM

### Disk İşlemleri

Zoom (DVD/VCD/JPEG)

Zumlama özelliği sayesinde, gösterim sırasında görüntüyü büyütebilir veya küçültebilirsiniz.

- 1 Gösterimdeki görüntüyü büyütmek ve küçültmek için ZOOM tuşuna arka arkaya basın.
- <sup>2</sup> TV ekranı üzerinde panlamak içinde < ▶ ▲ ▼ oklarından birine basın.

#### Tekrar (DVD/VCD/CD)

● Oynatım sırasında bir Tekrar modu seçmek için REPEAT tuşuna sürekli olarak basın.

REPEAT CHAPTER (Bölümü Tekrarla) (DVD) – Geçerli bölümü tekrar göstermek için kullanılır.

REPEAT TRACK/TITLE (Parçayı Tekrarla) (CD/SVCD/VCD/DVD) – Geçerli parçay› (CD/VCD) / parçay› (DVD)

tekrar göstermek için kullanılır.

REPEAT ALL (Tümünü Tekrarla) – Diskin ve programlanan parçaların tamamını tekrar göstermek için kullanılır.

SHUFFLE (RASGELE) – gösterimi rasgele tekrarlamak için kullanılır.

REPEAT OFF (Tekrar Kapalı) - Tekrarlama modunu kapatmak için kullanılır.

Yardımcı İpucu: – PBC aç›k konumdayken, VCD 2.0 için REPEAT (Tekrarla) işlevi çalışmaz.

A-B Tekrarlama (DVD/VCD/CD)

- $\bullet$  Seçtiğiniz başlangıç noktasında REPEAT A-B tuşuna basın.
- **Turkish** Turkish
- <sup>2</sup> Seçtiğiniz bitiş noktasında REPEAT A-B tuşuna tekrar basın.  $\rightarrow$  A ve B arasındaki bölüm sadece aynı bölüm/parça içinde seçilebilir.
	- $\rightarrow$  Bu bölüm sürekli olarak tekrarlanacaktır.
- <sup>3</sup> Sekanstan çıkmak için REPEAT A-B tusuna basın.

#### Yavaş Gösterim (DVD/VCD)

 $\bullet$  Gereken hızı seçmek için gösterim sırasında  $\blacktriangle$   $\blacktriangledown$  tuşuna basın. 1/2, 1/4, 1/8 veya 1/16 (geri veya ileri).  $\rightarrow$  Ses kesilecektir.

2 Normal gösterime geri dönmek için **PLAY** <sup>B</sup> tuşuna basın.

Yardımcı İpucu: CD/SVCD'lerde Geriye Doğru Yavaş Gösterim özelliği yoktur.

#### İleri/Geri Arama (DVD/VCD)

- $\bullet$  Gereken hızı seçmek için gösterim sırasında ◆ tuşuna basın. 2X, 4X, 8X, 16X veya 32X (geri veya ileri).  $\rightarrow$  Ses kesilecek (DVD/VCD) veya aralıklı olacaktır (CD).
- 2 Normal gösterime geri dönmek için **PLAY** <sup>B</sup> tuşuna basın.

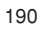

177-206 DVP520\_Tur\_02b1 1903/2004

#### Süre Arama (DVD/VCD)

Süre Arama fonksiyonu sayesinde gösterime disk üzerinde seçilen süreden başlayabilirsiniz.

#### <sup>1</sup> DISPLAY tuşuna basın.

<sup>2</sup> Süre arama kutusunu belirginleştirmek için ▲  $\blacktriangledown$  tuşuna basın.

➜ Parça/bölümün toplam gösterim süresi, ekranda gösterilir.

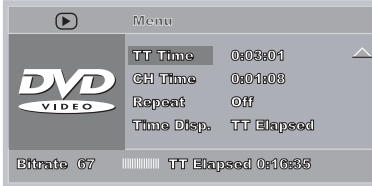

 $3$  Bir secenek secmek için  $\blacktriangleright$  tuslarını kullanın.

4 Uzaktan kumandanın rakamlı tuş takımını kullanarak süre biçimlendirme kutusunda soldan sağa saat, dakika ve saniyeleri girebilirsiniz (örneğin, 0:34:27)

#### DVD için

→ Title/Chapter Remain (Parça/Bölüm Kalan): geçerli parça/bölümde kalan süreyi gösterir.

→ Title/Chapter Elapsed (Parça/Bölüm Geçen): geçerli parça/bölümde geçen süreyi gösterir.

#### Süper VCD veya VCD için

→ Total/Single Remain (Toplam/Tek Kalan): geçerli toplam/tek parçada kalan süreyi gösterir.

→ Total/Single Elapsed (Toplam/Tek Geçen): geçerli toplam/tek parçada geçen süreyi gösterir.

**5** Onaylamak için DISPLAY tuşuna basın. ➜ Gösterime, disk üzerinde seçilen süreden baslanır.

## Disk İşlemleri

### Özel disk Özellikleri

#### Bir Parçanın Gösterilmesi (DVD)

- $\bullet$  **DISC MENU** tusuna basın.  $\rightarrow$  TV ekranında disk parça menüsü gösterilir.
- <sup>2</sup> Bir gösterim seçeneği seçmek için ▲▼◀▶ tuşlarını veya rakamlı tuş takımını (0-9) kullanın.
- <sup>3</sup> Onaylamak için OK tuşuna basın.

#### Kamera Açısı (DVD)

● Farkl› aç›lar seçmek için arka arkaya ANGLE tusuna basın.

### Ses Dilinin Değiştirilmesi (DVD/VCD)

● Farklı ses dilleri seçmek için AUDIO tuşuna arka arkaya basın.

#### Ses Kanalının Değiştirilmesi

VCD için

DVD için

● Diskteki mevcut ses kanallarını seçmek için AUDIO tuşuna basın (STEREO, SOL MONO, SAĞ MONO veya KARIŞIK MONO).

#### Altyazılar (DVD)

● Farklı altyazı dilleri seçmek için SUBTITLE tuşuna arka arkaya basın.

191

### Disk İşlemleri

Önizleme (DVD/VCD)

Önizleme sayesinde 6 parçanın görüntüsünü tam ekrana sığacak kadar küçültebilirsiniz.

**1 PREVIEW** tuşuna basın.  $\rightarrow$  Önizleme menüsü TV ekranında görüntülenir.

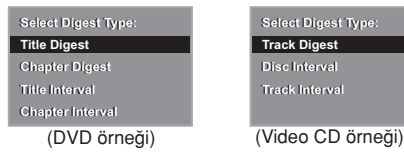

<sup>2</sup> PREVIEW türünü seçmek için ▲ ▼ tuşlarına basın ve ardından OK tuşuna basın. ➜ Her bir segmentin görüntüsü ekranda gösterilir.

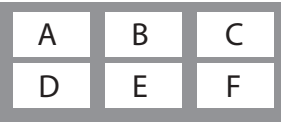

(6 thumbnailli resim gösterimi örneği)

<sup>3</sup> Bir parça seçmek için ▲ ▼ 4 > tuşlarına basın ve rakamlı tuş takımını (0-9) kullanarak seçtiğiniz parça numarasını girin ve ardından OK tuşuna basın.

➜ Gösterime otomatik olarak seçilen parçadan başlanır.

● CDDA için (Müzik CD'si) → Diskteki her ses parçasının ilk 10 saniyesini dinlemek için PREVIEW tuşuna basın.

#### MP3/JPEG Resim CD'sinin çalınması/gösterilmesi

#### ÖNEMLİ!

TV'nizi açmanız ve doğru Video Giriş kanalını seçmeniz gerekir. (Bkz. sayfa 185, "TV'nin Ayarlanmas›").

#### Genel Çalışma İlkeleri

- 1 Bir MP3/JPEG diski yükleyin. → TV ekranında veri disk menüsü gösterilir.
- <sup>2</sup> Klasörü seçmek için ▲ ▼ tuşlarına basın ve klasörü açmak için OK tusuna basın.

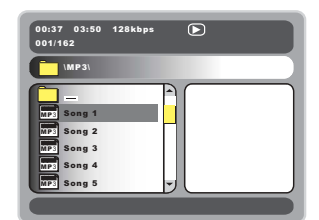

- <sup>5</sup> Bir seçeneği belirginleştirmek için ▲ ▼ tuşlarına basın veya rakamlı tuş takımını (0-9) kullanın.
- 4 Onaylamak için OK tuşuna basın.  $\rightarrow$  Gösterim seçilen dosyadan baslar ve klasördeki son dosyaya kadar devam eder.

#### Gösterim seçimi

Gösterim sırasında aşağıdakileri yapabilirsiniz;

- Geçerli klasörde başka bir dosya seçmek için  $\blacktriangleright$  tuşlarına basın.
- Resim dosyalarını döndürmek/cevirmek için uzaktan kumanda üzerinde  $\blacktriangle \blacktriangleright \blacktriangle \blacktriangledown$  tuslarını kullanın.
- Gösterimi duraklatmak/devam etmek için arka arkaya II tuşuna basın.

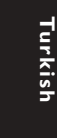

192

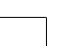

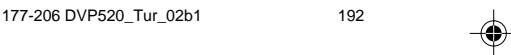

#### **Tekrar**

Farklı "Gösterim Moduna" geçmek için sürekli olarak REPEAT tusuna basın.

→ SINGLE (TEKLI): seçilen dosya bir kez gösterilir ve ardından menüye geri dönülür. → REPEAT ONE (BİRİNİ TEKRARLA): bir JPEG resmi ekranda dondurulur veya bir MP3 dosyası arka arkaya çalınır.

→ REPEAT FOLDER (KLASÖRÜ TEKRARLA): seçilen klasördeki tüm dosyalar› tekrar tekrar çalar.

➜ SHUFFLE (RASGELE): seçilen klasördeki tüm dosyaları rasgele çalar.

➜ FOLDER (KLASÖR): seçilen klasördeki tüm dosyaları çalar.

#### Programlı Gösterim

- Klasör ve Dosya Listesi menüleri arasında geçiş yapmak için Stop modunda DISC MENU tuşuna arka arkaya basın.
- $\bullet$  Dosya Listesi ekranda gösterildiğinde, dosyaları seçmek için  $\blacktriangle \blacktriangledown$  tuşuna ve dosyaları calma listesine eklemek için ▶ tusuna basın.
- 2 Çalma listesini görüntülemek için DISC MENU tusuna basın.
- $\bullet$  Çalma listesinden silmek istediğiniz dosyaları silmek için < tuşuna basın.

Yardımcı İpucu:

Diskte çok fazla sayıda şarkı bulunması nedeniyle disk okuma süresi 10 saniyeyi asabilir.

#### Hızlı ileri / geri (MP3)

- Gösterim sırasında hızlı ileri veya geri gösterim için <>>
tuşlarına basın.
- Normal gösterimi devam ettirmek için **PLAY**  $\blacktriangleright$  tuşuna basın.

# Disk İşlemleri

# Özel JPEG özellikleri

### Önizleme İşlevi (JPEG)

Bu işlev geçerli klasörün veya diskin tamamının içeriğini gösterir.

**1 Gösterim sırasında PREVIEW tusuna basın.** → TV ekranında 12 resmin thumbnailleri gösterilir.

(12 thumbnailli resim gösterimi örneği)

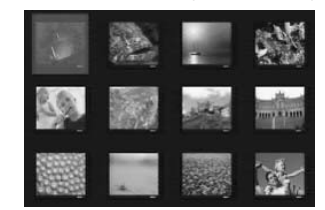

- <sup>2</sup> Sonraki veya önceki sayfada bulunan diğer resimleri görmek için  $\blacktriangleleft$  /  $\blacktriangleright$  tuşuna basabilirsiniz.
- <sup>3</sup> Bunlardan birini belirginleştirmek için < ▶ ▲ ▼ tuşuna basın ve gösterim için OK tuşuna basın.
- 4 MP3/Resim CD menüsüne geri dönmek için DISC MENU tusuna basın.

#### Resme zum yapmak (JPEG)

- Gösterim sırasında resmi farklı boyutlarda görüntülemek için ZOOM tuşuna arka arkaya basın.
- Zum yapılan resmi görmek için <  $\blacktriangleright$   $\blacktriangle$   $\blacktriangleright$ tuşlarını kullanın.

#### Çok açılı gösterim (JPEG)

- TV ekranında bir resim gösterilirken, farklı efektler elde etmek için ▲ ▼ ◀ ▶ tuşuna basın.
	- $\triangle$  tuşu: Resmi dikey olarak döndürür.
	- $\blacktriangledown$  tuşu: Resmi yatay olarak döndürür.
	- 1 tuflu: resmi saat yönünün tersine çevirir.
	- $\blacktriangleright$  tusu: resmi saat yönünde çevirir.

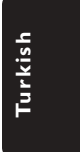

193

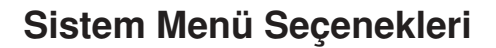

#### Çalışma İlkeleri

- $\bullet$  Ayar Menüsüne girmek için SYSTEM MENU tusuna basın.
- 2 Bir sonraki alt menü seviyesine geçmek veya seçiminizi onaylamak için OK tuşuna basın.
- <sup>3</sup> Alt menüye erisim veya önceki menüye geri dönmek için <>>
tuşlarına basın.
- $4$  İstediğiniz menüyü belirginleştirmek için  $\blacktriangle \blacktriangledown$ tuşlarına basın.

#### Menüden çıkmak için

SYSTEM MENU'ye (SİSTEM MENÜSÜ) basın veya 'Exit Setup Menu' (Ayar Menüsünden Çık) seçeneğini seçip OK'a (Tamam) basın. → Ayar menüsünden çıktığınızda, oynatıcı kapatılsa bile, ayarlar oynatıcının belleğine kaydedilir.

#### Genel Ayarlar Sayfası

Bazı ayarların bu menüde yapılması gerekir. Bunlar: 'Program', 'OSD Language' (OSD Dili) ve 'Screen Saver' (Ekran Koruyucu). Aşağıdaki adımları izleyin:

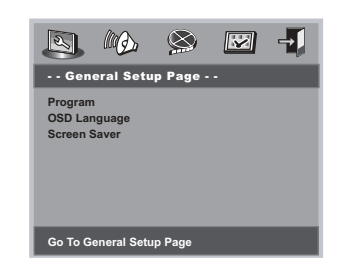

- 1 Ayar menüsüne girmek için SYSTEM MENU tusuna basın.
- 2 'General Setup Page' (Genel Ayarlar Sayfas›) seçmek için < > tuşuna basın.

#### NOT:

Sistem Menü Seçeneklerinin bazı özellikleri "Başlangıç" bölümünde açıklanmıştır.

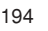

**Turkish**

Turkish

177-206 DVP520\_Tur\_02b1 194

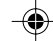

#### Program

İstenen sırada göstermek/çalmak üzere sık kullanılan parçaları/bölümleri seçmek için kullanılır.

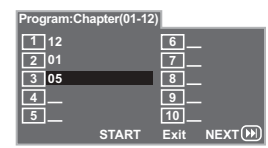

- $\bullet$  Parçaları veya bölümleri doğrudan girmek için rakamlı tuş takımını (0-9) kullanın (tek rakamlı parça numarası için öne '0' basamağını girin, örnek: '05').
- <sup>2</sup> START seçeneğini seçmek için < > ▲ ▼ tuşlarına basarak imleci ilerletin.
- <sup>3</sup> Gösterimi başlatmak için OK tuşuna basın. Not:

– Program yalnzca DVD oynatcda takl bir disk varken etkinletirilebilir.

#### Ekran Koruyucu

Bu islev, ekran koruyucuyu açmak veya kapamak için kullanılır.

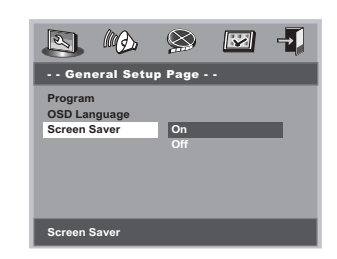

- <sup>●</sup> 'Screen Saver' (Ekran Koruyucu) seçeneğini belirginleştirmek için  $\blacktriangle\blacktriangledown$  tuşuna basın.
- $2 \triangleright$  tuşuna basarak alt menüsüne girin.
- 3 Sectiğiniz dili belirginleştirmek üzere imleci ilerletmek için ▲ tuşlarına basın. → **On**: STOP, PAUSE veya NO DISC modunda 5 dakika içinde bir işlem yapılmazsa ekran koruyucu devreye girecektir. → Off: Ekran koruyucu devre dışı kalır.

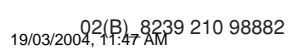

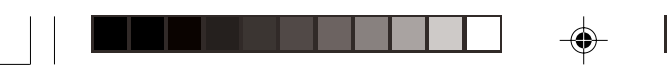

### Sistem Menü Seçenekleri

#### Ses Ayar Sayfası

Ses Ayar Sayfası, aşağıdaki seçenekleri içerir: 'Speaker Setup' (Hoparlör Ayarı), 'Digital Audio Setup' (Dijital Ses Ayarı), 'Dolby Digital Setup' (Dolby Dijital Ayarı), 'Equaliser' (Ses denetimi) ve '3D' (3D Isleme).

- <sup>1</sup> SYSTEM MENU tuşuna basın.
- 2 'Audio Setup Page' (Ses Ayar Sayfas›) sayfasını seçmek için < > tuşlarına basın.

#### Hoparlör Ayarı

Hoparlör Ayarları sayfasında aşağıdaki seçenekler bulunur: 'Downmix' (Alt Mix) ve 'D.R.C' (Dinamik Aralıkta Sıkıştırma).

- <sup>■</sup> Bir seçeneği belirginleştirmek için ▲ ▼ tuslarına basın.
- $2$   $\blacktriangleright$  tuşuna basarak alt menüsüne girin.
- 3 Sectiğiniz dili belirginleştirmek üzere imleci ilerletmek için ▲▼ tuşlarına basın.

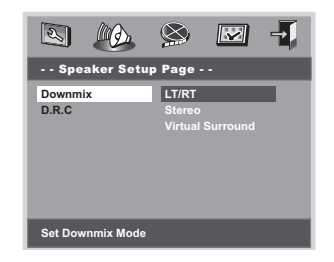

#### Alt Mix

Bu seçenek sayesinde DVD oynatıcınızın stereo analog çıkışını ayarlayabilirsiniz.

➜ **LT/RT**: Bu seçenek sadece DVD

oynatıcınızın Dolby Pro Logic şifre çözücüye bağlı olması durumunda çalışır.

➜ **Stereo**: Sadece öndeki iki hoparlörden ses çıkışı veriliyorsa, bu seçeneği seçin.

➜ **Virtual Surround** (Sanal Surround): DVD oynatıcının sanal surround ses efektlerini kullanmasını sağlar.

#### Dinamik Aralıkta Sıkıştırma

Analog ses dinamik aralıkta sıkıştırma. → **On** (Açık): Ses dinamik aralığı tamamen

sıkıştırılmıştır. → **Off** (Kapalı): Ses dinamik aralığı

sıkıştırılmamıştır.

➜ **Auto** (Otomatik): Dinamik seviyeyi, disk kaydına göre otomatik olarak ayarlamak için "Auto" seçeneğini seçin.

#### **Dijital Ses Ayarı**

Dijital Ses Ayarı sayfasında aşağıdaki seçenekler bulunur: 'Digital Output' (Dijital Çıkış) ve 'LPCM Output' (LPCM Çıkış).

- $\bullet$  Bir seçeneği belirginleştirmek için  $\blacktriangle \blacktriangledown$ tuslarına basın.
- $2$   $\blacktriangleright$  tuşuna basarak alt menüsüne girin.
- <sup>3</sup> Seçtiğiniz dili belirginleştirmek üzere imleci ilerletmek için ▲▼ tuslarına basın.

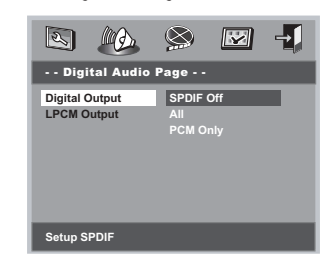

#### Dijital Cıkıs

Dijital çıkışı, opsiyonel ses cihazı bağlantınıza göre ayarlayın.

- → **SPDIF Off**: SPDIF çıkışını kapatır.
- → **All** (Tümü): DİJİTAL SES ÇIKIŞI'nı çok

kanallı bir dekodere/alıcıya bağlamışsanız. → **PCM Only** (Sadece PCM): Sadece,

alıcınızın çok kanallı sesi çözme kapasitesinin olmaması durumunda.

Not:

DİJİTAL ÇIKIŞ, ALL (HEPSİ) olarak ayarlanmışsa, MUTE dışındaki ayarlar geçersiz olur.

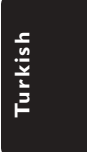

195

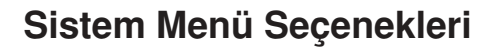

#### **LPCM Cikis**

DVD oynatıcıyı eş eksenli vb. dijital terminaller aracılığıyla PCM uyumlu bir alıcıya bağlarsanız, LPCM OUTPUT çıkışını seçmeniz gerekebilir. Diskler belirli bir örnekleme hızında kaydedilir. Örnekleme hızı arttıkça, ses kalitesi de artar. → 48kHz: 48 KHz örnekleme hızında

kaydedilen bir diski gösterir.

→ 96kHz: 96 KHz örnekleme hızında kaydedilen bir diski gösterir.

#### Not:

LPCM Çıkışı sadece Sadece PCM etkinleştirildiğinde seçilebilir.

#### Dolby Dijital Ayarı

Dolby Dijital Ayarı sayfasında aşağıdaki seçenekler bulunur: 'Dual Mono' (İkili Mono) ve 'Dynamic' (Dinamik).

- $\bullet$  Bir seçeneği belirginleştirmek için  $\blacktriangle \blacktriangledown$ tuşlarına basın.
- $2$   $\blacktriangleright$  tuşuna basarak alt menüsüne girin.
- 8 Seçtiğiniz dili belirginleştirmek üzere imleci ilerletmek için ▲▼ tuşlarına basın.

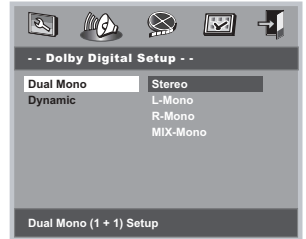

#### İkili Mono

Bağladığınız hoparlör sayısına uygun ayarı seçmek için kullanılır.

→ Stereo: Sol mono ses çıkış sinyallerini Sol hoparlöre ve Sağ mono ses çıkış sinyallerini Sa¤ hoparlöre gönderir.

→ L-Mono: Sol mono ses çıkış sinyallerini Sol hoparlöre ve Sağ hoparlöre gönderir.

→ **R-Mono**: Sağ mono ses çıkış sinyallerini

Sol hoparlöre ve Sağ hoparlöre gönderir.

→ **Mix-Mono** (Kar. Mono): Sol ve Sağ karışık mono ses, çıkış sinyallerini Sol ve Sağ hoparlörlere gönderir.

196

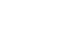

**Turkish**

Furkist

177-206 DVP520\_Tur\_02b1 196 196

#### Dinamik

Dinamik ses çıkışını optimum hale getirmek için yüksek sesli çıkışlar yumuşatılır ve bu sayede sevdiğiniz filmleri başkalarını rahatsız etmeden seyredebilirsiniz.

➜ Dinamik seçim seviyeleri:

Tam, 3/4, 1/2, 1/4 ve Kapal›.

Not:

– DTS saran ses çkts bu DVD oynatcsnda bulunmamaktadr.

#### Ses denetimi

Ses denetimi sayfasında aşağıdaki seçenekler bulunur: 'Sound Mode' (Ses Modu).

- $\bullet$  Bir seçeneği belirginleştirmek için  $\blacktriangle \blacktriangledown$ tuşlarına basın.
- $\bullet\$  tusuna basarak alt menüsüne girin.
- <sup>5</sup> Seçtiğiniz dili belirginleştirmek üzere imleci ilerletmek için ▲▼ tuşlarına basın.

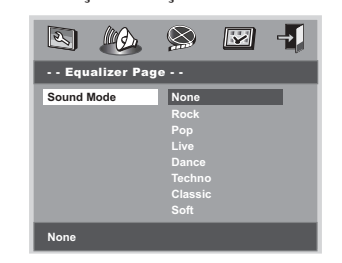

#### Ses Modu

Caldığınız müzik türüne uygun Ses Modunu seçmek için kullanılır. Bu önceden ayarlı Ses Modları, sevdiğiniz müziği daha güçlü dinlemenizi sağlamak için sesin frekans bantlarını avarlar.

➜ Hiçbiri, Rock, Pop, Konser, Dans, Tekno, Klasik ve Soft

#### 3D İşleme

3D İşleme ayarlarında aşağıdaki seçenekler bulunur: 'Reverb Mode' (Yankı Modu).

- <sup>■</sup> Bir seçeneği belirginleştirmek için ▲ ▼ tuşlarına basın.
- $\bullet\$  tuşuna basarak alt menüsüne girin.
- 3 Seçtiğiniz dili belirginleştirmek üzere imleci ilerletmek için ▲▼ tuşlarına basın.

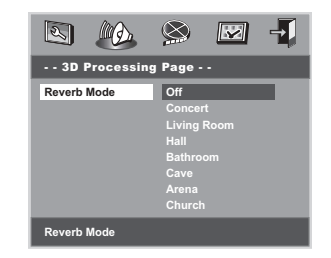

#### Yankı Modu

Yankı modu, sadece iki hoparlör kullanarak sanal bir surround ses etkisi varatır.

→ Kapalı, Konser, Oturma Odası, Salon, Banyo, Mağara, Arena ve Kilise

Not:

– 'Downmix' kapatldnda Derinlik modu etkinleir.

#### **Video Ayar Sayfası**

Video Ayar Sayfası, aşağıdaki seçenekleri içerir: 'TV Type' (TV Tipi), 'TV Display' (TV Ekranı), 'Closed Captions' (Açıklamalı Altyazı), 'Angle Mark' (Acı İsareti), 'Smart Picture' (Akıllı Resim) ve 'Picture Setting' (Görüntü Ayarı).

<sup>1</sup> SYSTEM MENU tuşuna basın.

2 'Video Setup Page' (Video Ayar Sayfas›) sayfasını seçmek için <>>
tuşlarına basın.

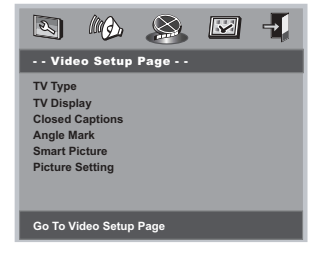

### Sistem Menü Seçenekleri

#### **TV Ekranı**

◈

DVD Oynatıcının açı oranını bağlamış olduğunuz TV'ye göre ayarlayın.

- $\bullet$  'TV Display' (TV Ekranı) seçeneğini belirginleştirmek için  $\blacktriangle\blacktriangledown$  tuşuna basın.
- $2 \triangleright$  tuşuna basarak alt menüsüne girin.
- $3$  Sectiăiniz dili belirginlestirmek üzere imleci ilerletmek için ▲▼ tuşlarına basın.

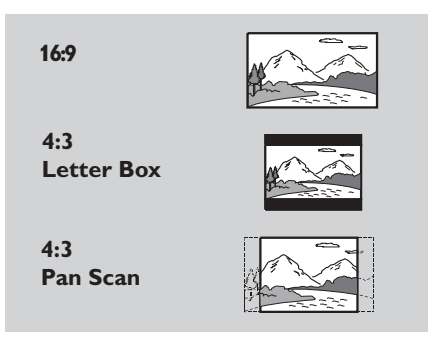

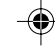

### → Geniş ekran bir TV'niz varsa.

**16:9**

**4:3 Letter Box** ➜ Normal bir TV'niz varsa. Bu modda TV ekranının üst ve alt kısmında siyah şeritleri olan geniş ekran bir resim görüntülenecektir.

#### **4:3 Pan Scan**

→ Normal bir TV'niz varsa ve TV'ye sığması için resmin her iki tarafını kesmek veya formatlamak istediğinizde.

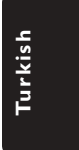

197

177-206 DVP520\_Tur\_02b1 197

### Sistem Menü Seçenekleri

#### Açıklamalı Altyazı

Açıklamalı altyazılar, bazı disklerin video sinyallerinde gizlenen verilerdir. Açıklamalı altyazılar film altyazılarından farklıdır; açıklamalı altyazılar duyma yetisini yitirmiş kişiler için ses efektlerini (örneğin 'telefon çalıyor' veya 'ayak sesleri') gösterirken, film altyazılarında bunlar gösterilmez. Bu islevi seçmeden önce diskte Açıklamalı Altyazı bilgilerinin bulunduğundan ve TV setinizde de bu işlevin bulunduğundan emin olun.

- $\bullet$  'Closed Captions' (Açıklamalı Altyazı) seçeneğini belirginleştirmek için ▲ ▼ tuşuna basın.
- $2 \triangleright$  tuşuna basarak alt menüsüne girin.
- 8 Seçtiğiniz dili belirginleştirmek üzere imleci ilerletmek için $\blacktriangle\blacktriangledown$ tuşlarına basın.
	- → **On** (Açık): Açıklamalı Altyazı açık.
	- → **Off** (Kapalı): Açıklamalı Altyazı devre dışı

#### Açı İşareti

Diskte varsa, TV ekranının sağ köşesinde geçerli açı ayar bilgilerini gösterir.

- 1 'Angle Mark' (Açı İşareti) seçeneğini belirginleştirmek için  $\blacktriangle \blacktriangledown$  tuşuna basın.
- $2 \triangleright$  tuşuna basarak alt menüsüne girin.
- <sup>3</sup> Seçtiğiniz dili belirginleştirmek üzere imleci ilerletmek için ▲ ▼ tuşlarına basın.
	- → **On** (Açık): Açı İşaretini etkinleştirir.

→ **Off** (Kapalı): Geçerli açı ayarı görüntüsünü devre dışı bırakır.

#### **Akıllı Resim**

Bu menüde, önceden tanımlanan ideal resim ayarları setinden bir resim ayarı secebilirsiniz.

- **Turkish Furkish**
- <sup>1</sup> 'Smart Picture' (Akıllı Resim) seçeneğini belirginleştirmek için  $\blacktriangle \blacktriangledown$  tuşuna basın.  $2 \triangleright$  tuşuna basarak alt menüsüne girin.
- <sup>3</sup> Seçtiğiniz dili belirginleştirmek üzere imleci ilerletmek için ▲ ▼ tuşlarına basın.
	- ➜ **Standard** (standart): standart bir resim ayarı secer
	- ➜ **Bright** (Parlaklik): TV görüntüsünü daha parlak hale getirir.
	- → **Soft** (yumuşaklik): TV görüntüsünü daha yumuşak hale getirir.
- 198

177-206 DVP520\_Tur\_02b1 198

#### **Görüntü Ayarı**

Görüntü Ayarları sayfasında aşağıdaki seçenekler bulunur: 'Sharpness' (Netlik), 'Brightness' (Parlaklık) ve 'Contrast' (Kontrast).

- $\bullet$  Bir seçeneği belirginleştirmek için  $\blacktriangle \blacktriangledown$ tuşlarına basın.
- $2$   $\blacktriangleright$  tuşuna basarak alt menüsüne girin.
- <sup>3</sup> Seçtiğiniz dili belirginleştirmek üzere imleci ilerletmek için ▲▼ tuslarına basın.

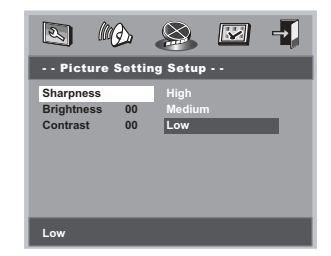

#### Netlik

Netlik, parlaklık veya kontrast ayarlarını yaparak, görüntü rengini kişiselleştirebilirsiniz. → **High** (Yüksek): Görüntünün kenarını daha keskin hale getirmek için yüksek seçeneğini seçin.

➜ **Medium** (Orta): Standart resim elde etmek için ortay seçin.

→ Low (Düşük): Görüntünün kenarını daha yumuşak hale getirmek için düşük seçeneğini seçin.

#### Parlaklık/Kontrast

Parlaklık/kontrast seviyesini artırmak için pozitif bir değer veya parlaklık/kontrast seviyesini azaltmak için negatif bir değer seçin.

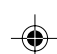

02(B) 8239 210 98882

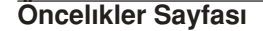

Öncelıkler Sayfası, aşağıdaki seçenekleri içerir: 'Audio' (Ses), 'Subtitle' (Altyazı), 'Disc Menu' (Disk menüsü), 'Parental' (Ebeveyn), 'Password' (Sifre) ve 'Default' (Varsayılan).

 $\bullet$  Menüye girmek için SYSTEM MENU tuşuna basın.

3 'Preference Page' (Öncelıkler Sayfası) seçeneğini belirginleştirmek için <>>
tuşlarına **basin** 

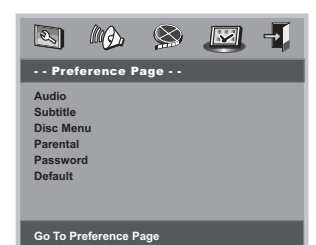

#### Not:

STOP veya NO DISC içinde bir, oncelıkler yalnzca varken etkinletirilebilir.

#### Ebeveyn

Bazı DVD'ler tüm diske veya diskte belli sahnelere uygulanmış bir ebeveyn seviyesine sahip olabilirler. Bu özellik size gösterimi sınırlama seviyesini belirleme imkanı tanır. Derecelendirme seviyeleri 1'den 8'e kadardır ve ülkeye göre değişiklik gösterirler. Çocuklarınız için uygun olmayan belli disklerin oynatılmasını yasaklayabilirsiniz veya belli disklerin alternatif sahnelerle (diskte varsa) oynatılmasını sağlayabilirsiniz.

● VCD, SVCD ve CD'lerde seviye göstergesi bulunmadığından, ebeveyn kontrolü islevi bu tür diskler üzerinde etkili değildir. Bu, özellikle yasadışı DVD diskler için geçerlidir.

### Sistem Menü Seçenekleri

#### Ebeveyn

- $\bullet$  'Parental' (Ebeveyn) seçeneğini belirginleştirmek için  $\blacktriangle\blacktriangledown$  tuşuna basın.
- $\bullet\$  tusuna basarak alt menüsüne girin.
- $\bullet$  Cihaz içindeki diskin sınıflandırmasını

belirginleştirmek için  $\blacktriangle\blacktriangledown$  tuşlarını kullanın. → Seçtiğiniz seviyenin üzerindeki DVD'ler, dört basamaklı şifreyi girip bir üst seviye seçmeden gösterilmez.

 $\rightarrow$  Ebeveyn kontrollerini devre dışı bırakmak ve tüm Disklerin gösterilmesini sağlamak için 'Off' (Kapalı) seçeneğini seçin.

Yardımcı İpucu:

– Baz› DVD'lerde, film seviyesi Disk kapağında basılı olarak yer aldığından bir seviye ile şifrelenmemiş olabilir. Seviye belirlime özelliği bu tip Diskler için  $kullan$ lmaz

#### Derecelerin Açıklamaları

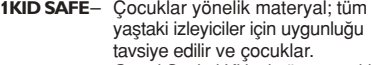

- tavsiye edilir ve çocuklar.<br>**1-2 G** Genel Seyirci Kitlesi; tüm yaştaki<br>izleyiciler için uygunluğu tavsiye edilir. **3 PG** – Yetişkin Rehberliğinin olması
- tavsiye edilir.
- 4 PG13 Materyal 13 yaşın altındaki çocuklar için uygun değildir.
- **5-6 PG-R** Sınırlı Sadece Yetişkin<br>Rehberliğinde; Yetişkinlerin 17 yasın altındaki cocuklarının sadece bir yetişkin veya yetişkin bir bakıcının gözetimi altında seyretmelerine izin vermeleri veya seyretmeleri konusunda kısıtlama getirmeleri tavsiye edilir.

**7 NC-17** – 17 yaşın altındaki çocuklar için uygun değildir; 17 yaşın altındaki<br>çocukların izlemesi tavsiye edilmez.

8 ADULT – Yetişkinlere yönelik materyal; seksüel içerik, şiddet veya dili<br>nedeniyle sadece yetişkinler

tarafından izlenmelidir. **OFF** – Tüm diskleri oynatır.

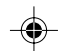

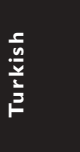

199

19/03/2004, 11:47 AM<br>19/03/2004, 11:47 AM

### Sistem Menü Seçenekleri

#### **Sifre**

Bu özellik, Ebeveyn Kontrolü için kullanılır. Ekranda istendiğinde dört basamaklı şifrenizi girin. Varsayılan sifre 1009'tür.

- $\bullet$  'Password' (Şifre) seçeneğini belirginleştirmek için ▲▼ tuşuna basın.
- $2 \triangleright$  tuşuna basarak alt menüsüne girin.
- <sup>3</sup> Şifre 'New Password' (Yenı Şifre) sayfasını açmak için OK tuşuna basın.

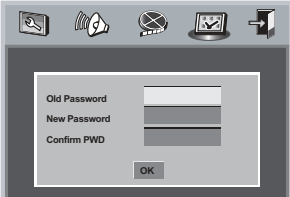

- 4 haneli mevcut kodu girin.
- $\bullet$  Yeni 4 basamaklı kodu girin.
- 6 Onaylamak için yeni 4 basamaklı kodu tekrar girin.
	- → Yeni 4 basamaklı kod yürürlüğe girecektir.
- $\bullet$  Menüden çıkmak için OK (Tamam) tuşuna basın.

Yardımcı İpucu:

Şifre değiştirilmişse, ebeveyn ve disk kilidi kodu da değişecektir.

Varsayılan şifre 1009'tür etkinleir, şifre değiştirilmişse.

**Turkish** Turkish

### Varsayılan

◈

'Varsayılan' işlevi ayarlandığında, tüm opsiyonlar ve kişisel ayarlarınız varsayılan fabrika ayarlarına resetlenir ve tüm kişisel ayarlarınız silinir.

- $\bullet$  'Default' (Varsayılan) seçeneğini belirginleştirmek için  $\blacktriangle\blacktriangledown$  tuşuna basın.
- <sup>2</sup> ► tuşuna basarak RESET seçeneğini belirginleştirin.
- 3 Onaylamak için OK (Tamam) tuşuna basın.

#### DİKKAT:

- Bu işlev etkinleştirildiğinde tüm ayarlar fabrika ayarlarına geri döner.

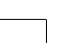

177-206 DVP520\_Tur\_02b1 200<br>
am 200

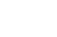

02(B)\_8239 210 98882<br>19/03/2004, 11:47 AM

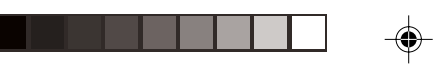

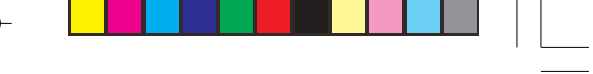

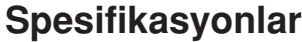

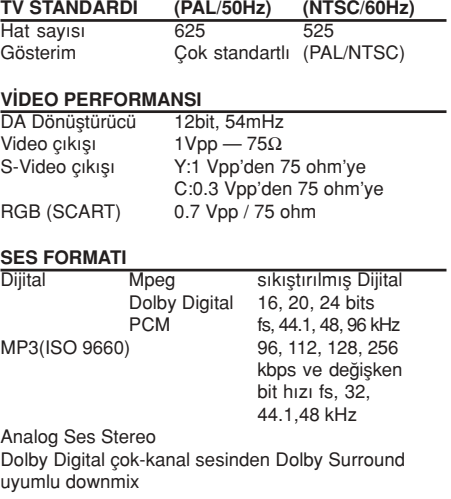

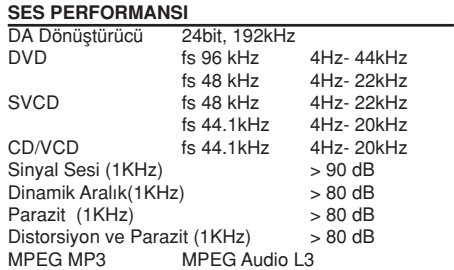

#### BA⁄LANTILAR

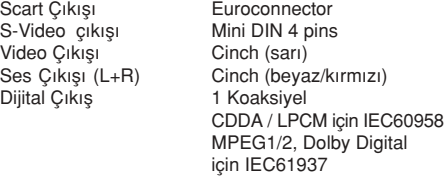

#### KABIN

Ağırlık Yaklaşık 2.0 Kg

ENERJİ TÜKETİMİ

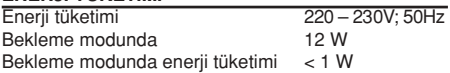

360 x 43 x 285 mm<br>Yaklaşık 2.0 Kg

Teknik özellikler haber verilmeksizin değiştirilebilir

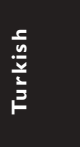

 $\clubsuit$ 

201

 $\bigoplus$ 

 $\frac{1}{2}$ 

### **Arıza Tespit**

#### UYARI

Garantiyi geçersiz kılacağı için, sistemi hiçbir koşulda kendiniz onarmaya çalışmayın. Elektrik çarpma riski bulunduğundan sistemin içini kesinlikle açmayın.

◈

Bir hata meydana geldiğinde, sistemi onarıma almadan önce aşağıdaki adımları izleyin. Aşağıdaki ipuçlarıyla hata giderilemiyorsa, bayiinize veya servis merkezinize başvurun.

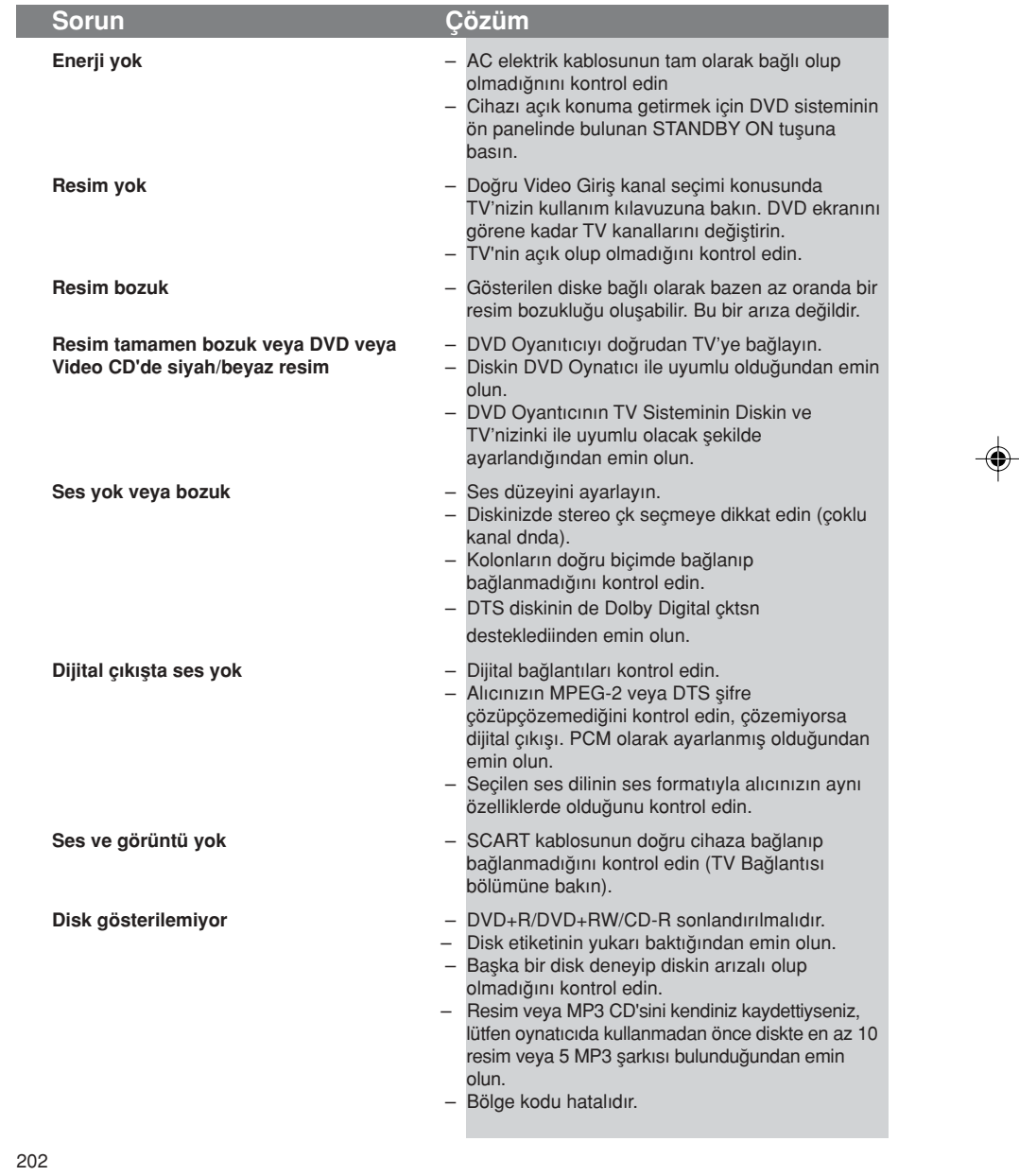

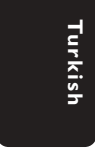

 $\color{red}\bm{\diamond}$ 

177-206 DVP520\_Tur\_02b1 202

19/03/2004, 11:47 AM<br>19/03/2004, 11:47 AM

# Arıza Tespit

<u> 11 Ma</u>

J

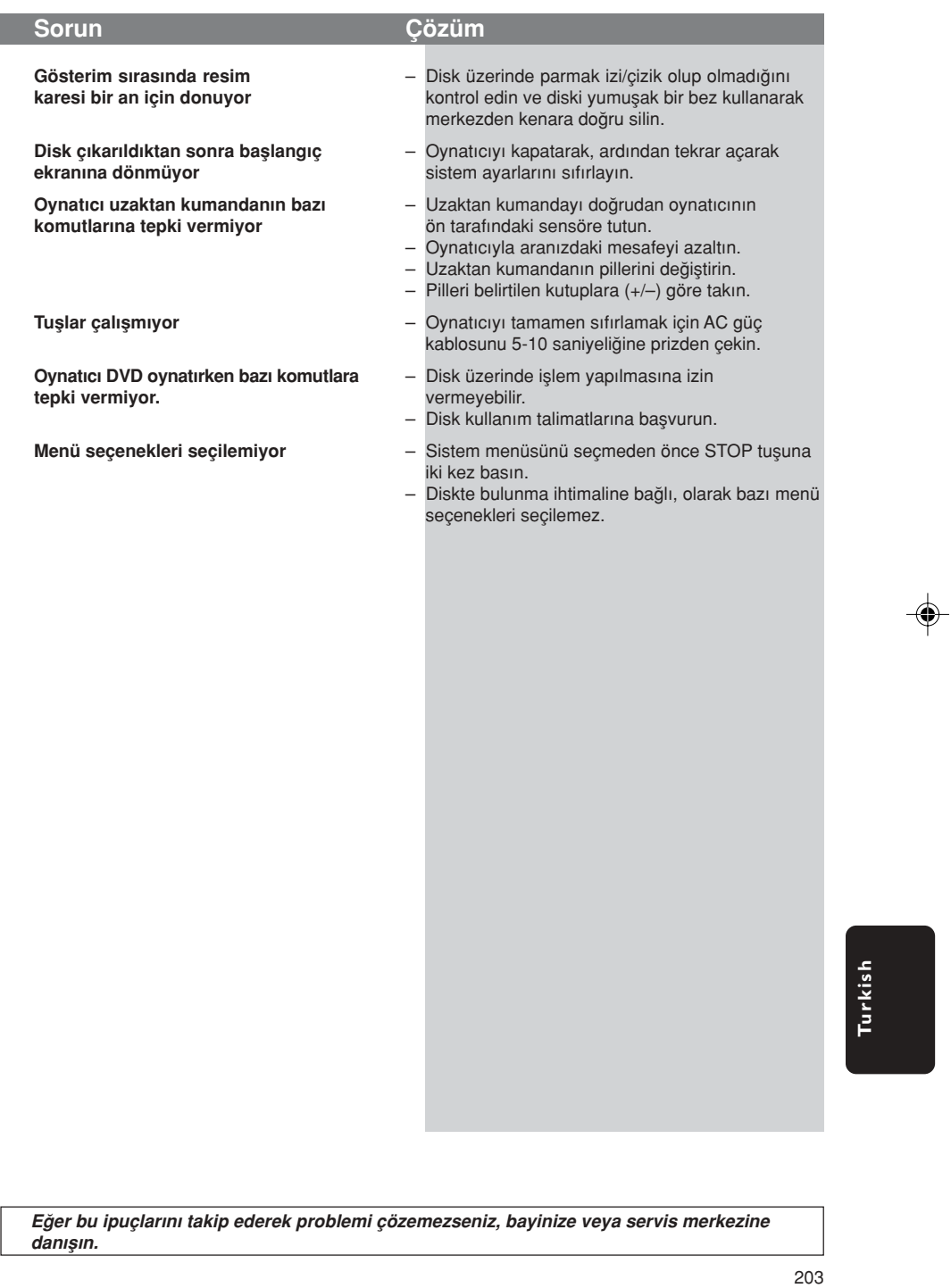

a de la partida de la partida de la partida de la partida de la partida de la partida de la partida de la part<br>En 1980, en 1980, en 1980, en 1980, en 1980, en 1980, en 1980, en 1980, en 1980, en 1980, en 1980, en 1980, en

 $\frac{1}{\sqrt{1-\frac{1}{2}}}$ 

 $\frac{1}{\sqrt{1-\frac{1}{2}}}$ 

 $\Rightarrow$ 

 $\begin{array}{c|c} \hline \quad \quad & \quad \quad & \quad \quad \\ \hline \quad \quad & \quad \quad & \quad \quad \\ \hline \end{array}$ 

-<br>- 177-206 DVP520\_Tur\_02b1 203<br>- 203

19/03/2004, 11:47 AM<br>19/03/2004, 11:47 AM

### Sözlük

Analog: Sayıya dönüştürülmemiş ses. Analog ses değişkenlik gösterirken dijital sesin belli sayısal değerleri vardır. Bu girişler sesi sol ve sa¤ olmak üzere iki kanal vasıtasıyla gönderirler. AUDIO OUT yuvaları: DVD Sistemin arkasında bulunan ve başka bir sisteme (TV, Stereo, v.b.) ses gönderen bağlantı yuvalarıdır.

◈

Başlık: DVD, müzik v.b. üzerinde, görüntü yazılımında veya ses yazılımdaki tüm albümde kayıtlı bir resim veya müzik özelliğinin en uzun kısmıdır. Her başlığın istediğiniz başlığı bulmanıza olanak tanıyan bir başlık numarası vardır.

Bit Hızı: Belirli bir müzik uzunluğunda kullanılan veri miktarıdır; saniyede kilobit veya kbps olarak ölçülür. Veya kaydettiğiniz sıradaki hızdır. Genel olarak bit hızı veya kayıt hızı ne kadar yüksek olursa ses kalitesi o kadar iyidir. Ancak daha yüksek bit hızları bir Diskte daha fazla alan kaplar.

Bölge Kodu: Disklerin sadece önceden belirlenmis bölgede görüntülenmesine izin veren bir sistemdir. Bu cihaz sadece uygun bölge kodları olan diskleri görüntüleyecektir. Ürün etiketine bakarak cihazınızın bölge kodunu bulabilirsiniz. Bazı diskler birden fazla bölgede (veya TÜM bölgelerde) uyumludur.

Bölüm: DVD üzerindeki bir resmin veya müzik parçasının başlıklardan daha küçük olan kısımlarıdır. Bir başlık birkaç bölümden oluşmaktadır. Her bölüme size istediğiniz bölümü bulma imkanı veren bir başlık numarası

verilmiştir. Dijital: Rakamsal değerlere dönüştürülen sestir. Dijital ses DIGITAL AUDIO OUT COAXIAL veya

OPTICAL çıkışları kullandığınızda mevcuttur. Bu bağlantı yuvaları sadece iki kanal yerine, tıpkı analogun yaptığı gibi çoklu kanal vasıtasıyla ses gönderirler.

Disk Menüsü: DVD'de kayıtlı görüntü, ses, altyazı, multi-açı, v.b. formatların seçilmesine imkan tanıması için tasarlanan bir ekran görüntüsüdür.

Dolby Digital: Dolby Laboratuarları tarafından geliştirilmiş ve altı kanala kadar dijital ses içeren (ön sol ve sağ, surround sol ve sağ, merkez ve subwoofer) bir surround ses sistemidir.

Yetişkin Seviyesi: Her ülkedeki kısıtlama seviyesine bağlı olarak diskin gösterimini kullanıcıların yaş sınırına göre kısıtlayan bir DVD fonksiyonudur. Kısıtlama diskten diske göre deăisiklik gösteriyor: devreye sokulduğunda yazılımın seviyesi kullanıcı tarafından belirlenen seviyeden daha yüksek olduğunda gösterim yasaklanacaktır.

Görüntü oranı: Görüntülenen görüntünün dikey ve yatay oranıdır. Geleneksel TV'lerin Yatay ile dikey oran karşılaştırma oranı 4:3'tür, geniş ekran TV'ninki ise 16:9'dur.

JPEG: Çok sık kullanılan dijital hareketsiz resim formatıdır. Joint Photgraphic Expert Group tarafından tasarlanmış ve yüksek sıkıştırma oranına rağmen görüntü kalitesinde az da olsa bir azalmaya sahip olan bir hareketsiz resim veri sıkıstırmasıdır.

MP3: Ses sıkıştırma sistemine sahip bir dosya formatıdır. "MP3", Motion Picture Experts Group 1 (veya MPEG 1) Ses Tabakası 3'ün kısaltmasıdır. MP3 formatını kullanarak, bir CD-R veya CD-RW normal CD'den yaklaşık 10 kat daha fazla veri alabilir.

Multi-kanal: DVD her bir şarkıyı tek bir ses alanı olarak alacak şekilde tanımlanmıştır. Multi-kanal üç veya daha fazla kanalı olan bir sarkı yapısını tanımlıyor.

Oynatım Kontrolü (PBC): Video CD'lere veya SVCD'lere üretimi kontrol etmek amacıyla kaydedilen sinyali tanımlar. Video CD'ye veya SVCD'ye kaydedilen ve PBC modunu destekleyen menü ekranlarını kullanarak hem

interaktif tipi, hem de arama özelliği olan bir yazılımın keyfini çıkartabilirsiniz. S-Video: Renk ve parlaklık için ayrı ayrı sinyaller

göndererek net bir görüntü üretiyor. S-Video fonksiyonundan sadece TV'nizde bir S-Video In girişi bulunması durumunda yararlanabilirsiniz. VIDEO OUT yuvası: Bir TV'ye görüntü gönderen ve DVD Sisteminin arkasında bulunan çıkış yuvasıdır.

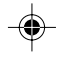

**Turkish** Turkist

204

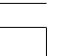

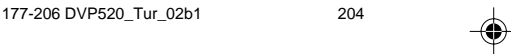

02(B) 8239 210 98882

### Language Code

 $\begin{array}{c|c} \hline \quad \quad & \quad \quad & \quad \quad \\ \hline \quad \quad & \quad \quad & \quad \quad \\ \hline \end{array}$ 

 $\Rightarrow$ 

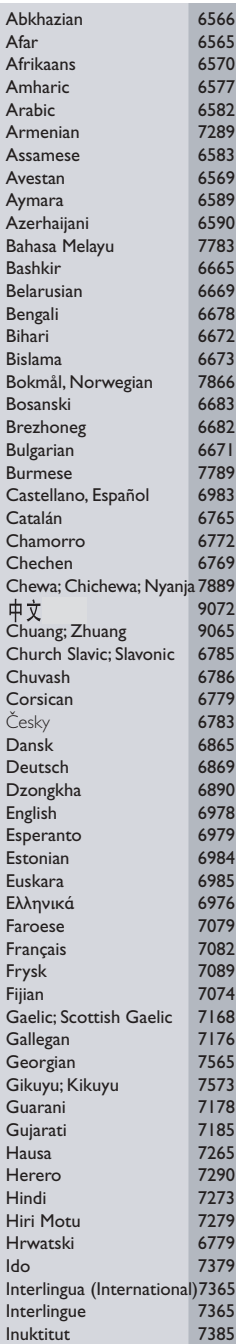

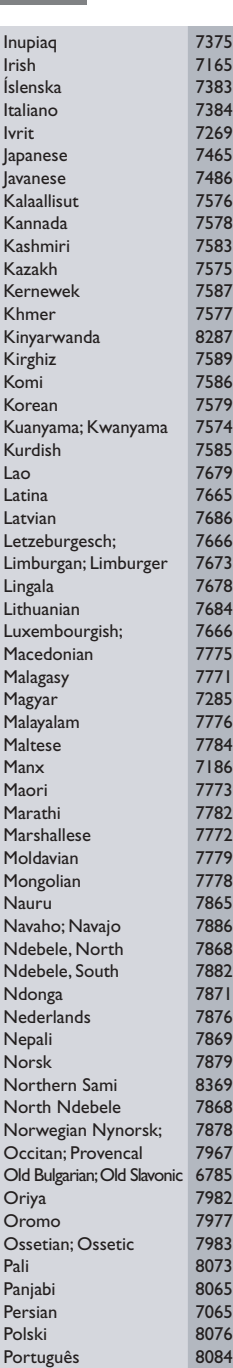

 $\Rightarrow$ 

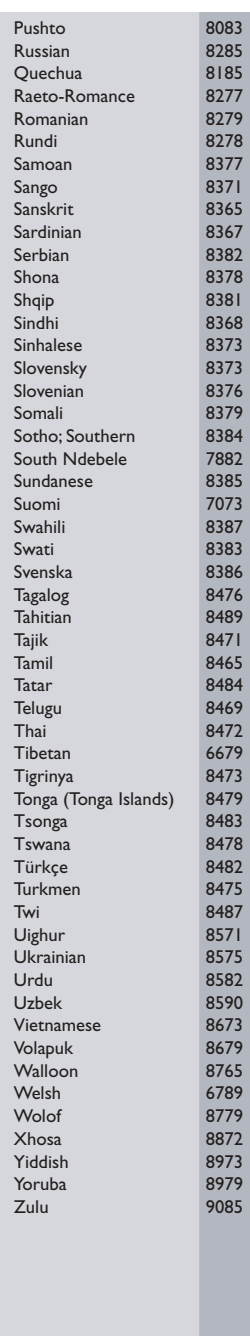

 $\bigoplus$ 

 $\overline{\phantom{a}}$ 

#### 205

 $\frac{1}{\sqrt{1-\frac{1}{2}}}$ 

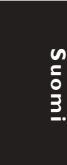

**Norsk Polski** Polski **Polski** Polski Prezyhera

Polski

**--**

Æ.,

**Русский**

**Turkish** Turkish

#### PHILIPS NORGE AS Sandstuveien 70, PO Box 1, Manglerud N-0612 Oslo NORWAY Phone: 2274 8250

OY PHILIPS AB

Sinikalliontie 3, 02630 Espo Helsinki FINI AND puh. 09 615 80 250

#### PHILIPS KUNDTJÄNST

Kollbygatan 7, Akalla, 16485 Stockholm SWEDEN Phone: 08-598 52 250

PHILIPS POLSKA AL. Jerozolimskie 195B 02-222 Warszawa POLSKA Tel.: (022)-571-0-571

#### PHILIPS SERVICE

V Mezihori 2 180 00 Prage CZECH REPUBLIC Phone: (02)-3309 9240

PHILIPS Iberia, S.A. C/Martinez Villergas, 49 28027 MADRID **SPAIN** Phone: 902-11 33 84

ΦΙΛΙΠΣ ΕΛΛΑΣ ΑΕΒΕ 25HZ MAPTIOY 15 177 78 TAYPO $\Sigma$ **A**OHNA Tn). 00800 3122 1280

#### **HOTLINE**

◈

#### PHILIPS

Österreichische Philips Industrie GmbH Triesterstrasse 64 1101 Wien AUSTRIA Tel: 0810 001 203

#### PHILIPS INFO CENTER

Alexanderstrasse 1 20099 Hamburg GERMANY Tel: 0180-53 56 767

#### **SERVICE** CONSOMMATEURS PHILIPS BP 0101 75622 Paris Cédex 13 FRANCE Phone: 0825-889 789

PHILIPS ELECTRONICS IRELAND LIMITED Consumer Information Center Newstead, Clonskeagh DUBLIN 14 Phone: 01-7640292

#### PHILIPS CONSUMER

**ELECTRONICS** Servizio Consumatori Via Casati 23 20052 Monza - Milano **ITALY** Phone: 800 820026

#### PHILIPS MÁRKASZERVIZ Kinizsi U 30 - 36

Budapest 1092 **HUNGARY** Phone: (01)-2164428

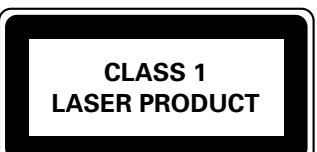

**Meet Philips at the Internet http://www.philips.com**

The products and services described herein are not necessarily available in all countries Due to continuous product improvements this document is subject to change without notice.

Printed in China /02(B)\_8239 210 98882 Sgp-SL-0412/02(B)-7

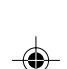

#### Consumer Information Center Rua Dr. António Loureiro Borge,

PHILIPS PORTUGUESA,

S.A.

nr.5 Arquiparque, Miraflores P-2795 L-A-VEHLA PORTUGAL Phone: 021-4163063

PHILIPS CE, The Philips Centre,

420 - 430 London Road, Croydon, Surrey CR9 3QR UNITED KINGDOM Phone: 0208-665-6350

CONSUMER SERVICES Prags Boulevard 80. PO Box 1919, DK-2300 Copenhagen S DANMARK TIf: 32 88 32 00

PHILIPS REPRESENTATION OFFICE Ul. Usacheva 35a 119048 MOSCOW RUSSIA Phone: 095-937 9300

PHILIPS INFO CENTER Fegistrasse 5 8957 Spreitenbach SUISSE Tel.: 0844-800 544

#### PHILIPS CUSTOMER CARE **CENTER** Twee Stationsstraat 80/ 80 Rue des Deux Gares

1070 BURSSEL/BRUXELLES BELGIUM (for BENELUX) Tel: 070-222303

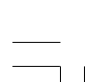

177-206 DVP520\_Tur\_02b1 206

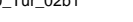

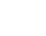

02(B) 8239 210 98882